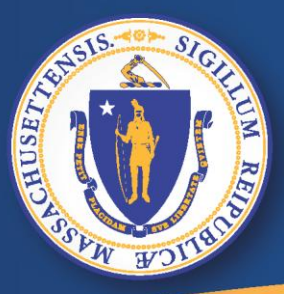

**Commonwealth of Massachusetts Executive Office of Labor and Workforce Development** 

# *UI Online -* 网上失业福利

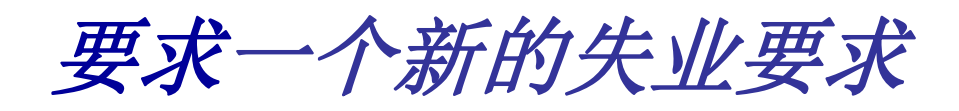

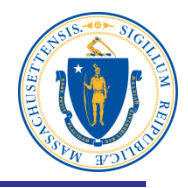

### 在失业网上申请一个新的失业要求**:**

- 打开电脑
- 连接网络
- 在地址栏上,输入 **[www.mass.gov/dua](http://www.mass.gov/dua) ,** 按 **<enter>.**

#### 注意:建议使用这些网站浏览器

[Apple® Safari](https://support.apple.com/en-us/HT204416) Not Supported

**Desktop Browser Windows® 7 and higher Mac® OS X 10.x** [Microsoft®](http://windows.microsoft.com/en-US/internet-explorer/downloads/ie) **Internet Explorer 9.x or higher** Microsoft EdgeNot Supported [Mozilla Firefox](http://www.mozilla.org/en-US/firefox/) Versions 35 or higher Versions 35 or higher [Google® Chrome](https://www.google.com/chrome/browser/desktop/index.html) Versions 35 or higher Versions 35 or higher 2

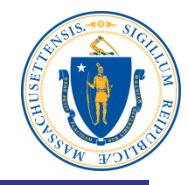

#### **Department of Unemployment Assistance**

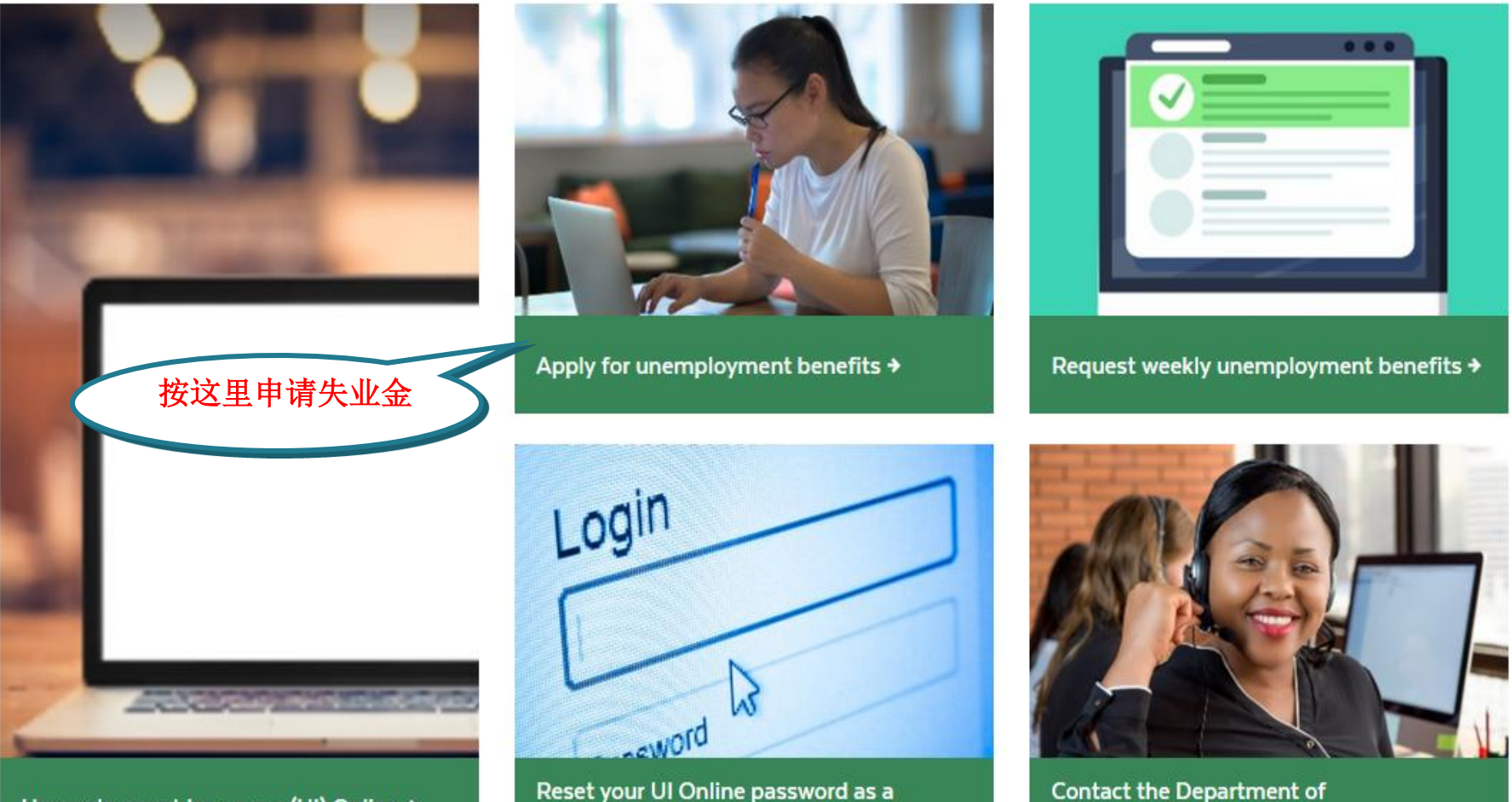

Unemployment Insurance (UI) Online >

Reset your UI Online password as a claimant  $\rightarrow$ 

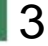

Unemployment Assistance →

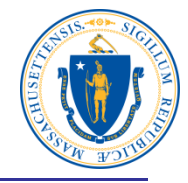

# Apply for unemployment benefits

Have you lost your job? You may qualify for temporary income to support you while you look for a new one.

You should apply for unemployment benefits during your first week of total or partial unemployment. Most claims are processed within 网上申请失业金21-28 days after filing. It may take longer if there is an issue with( your claim.

Apply for unemployment benefits online  $\rightarrow$ 

Check eligibility  $\rightarrow$ 

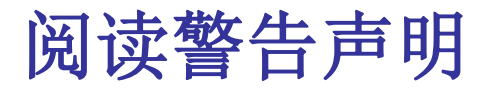

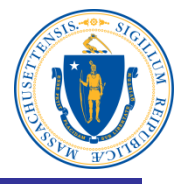

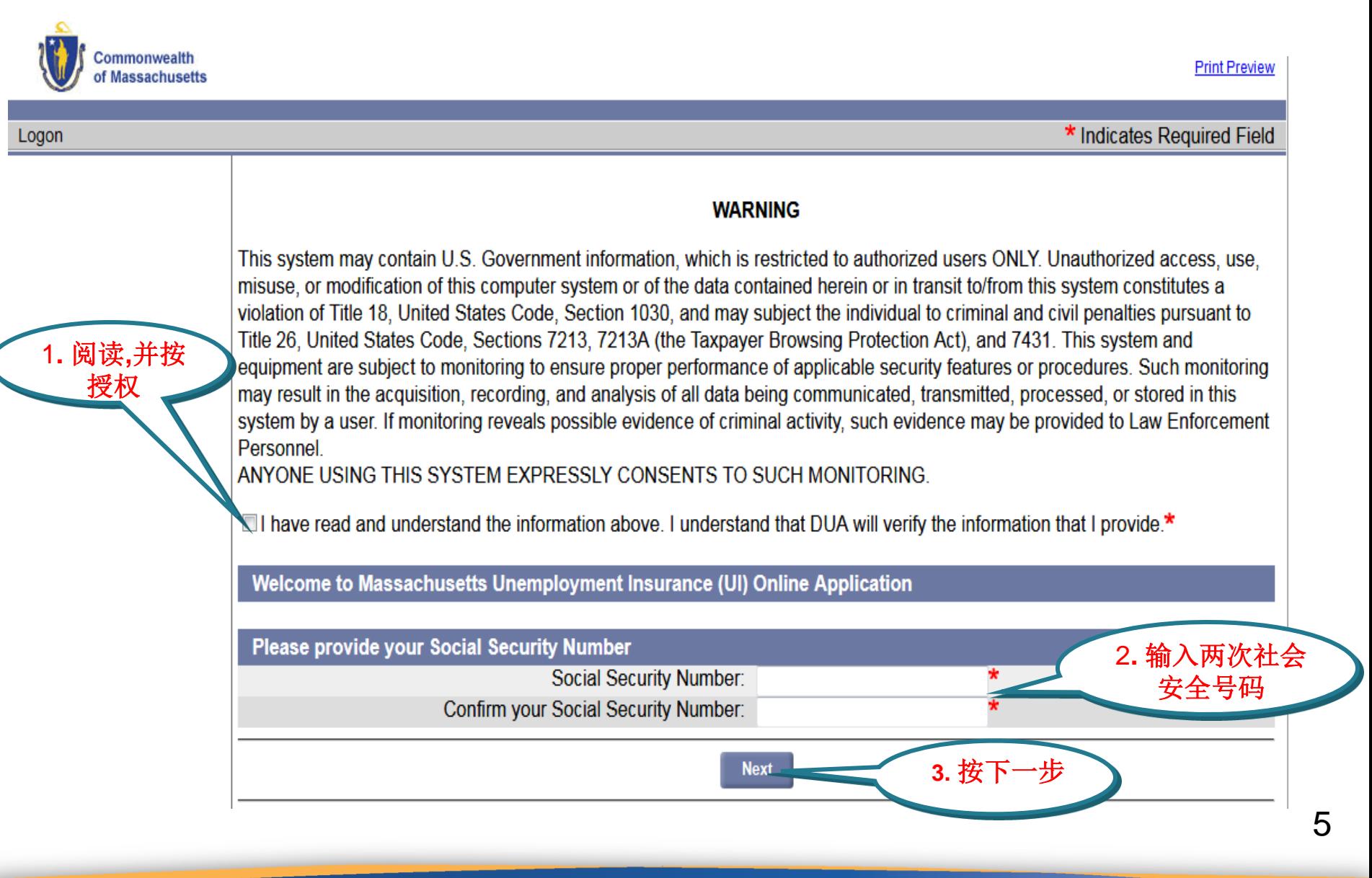

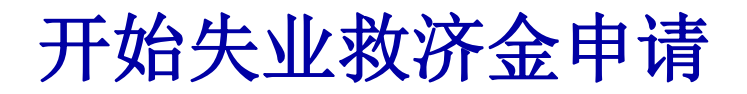

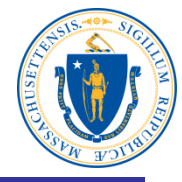

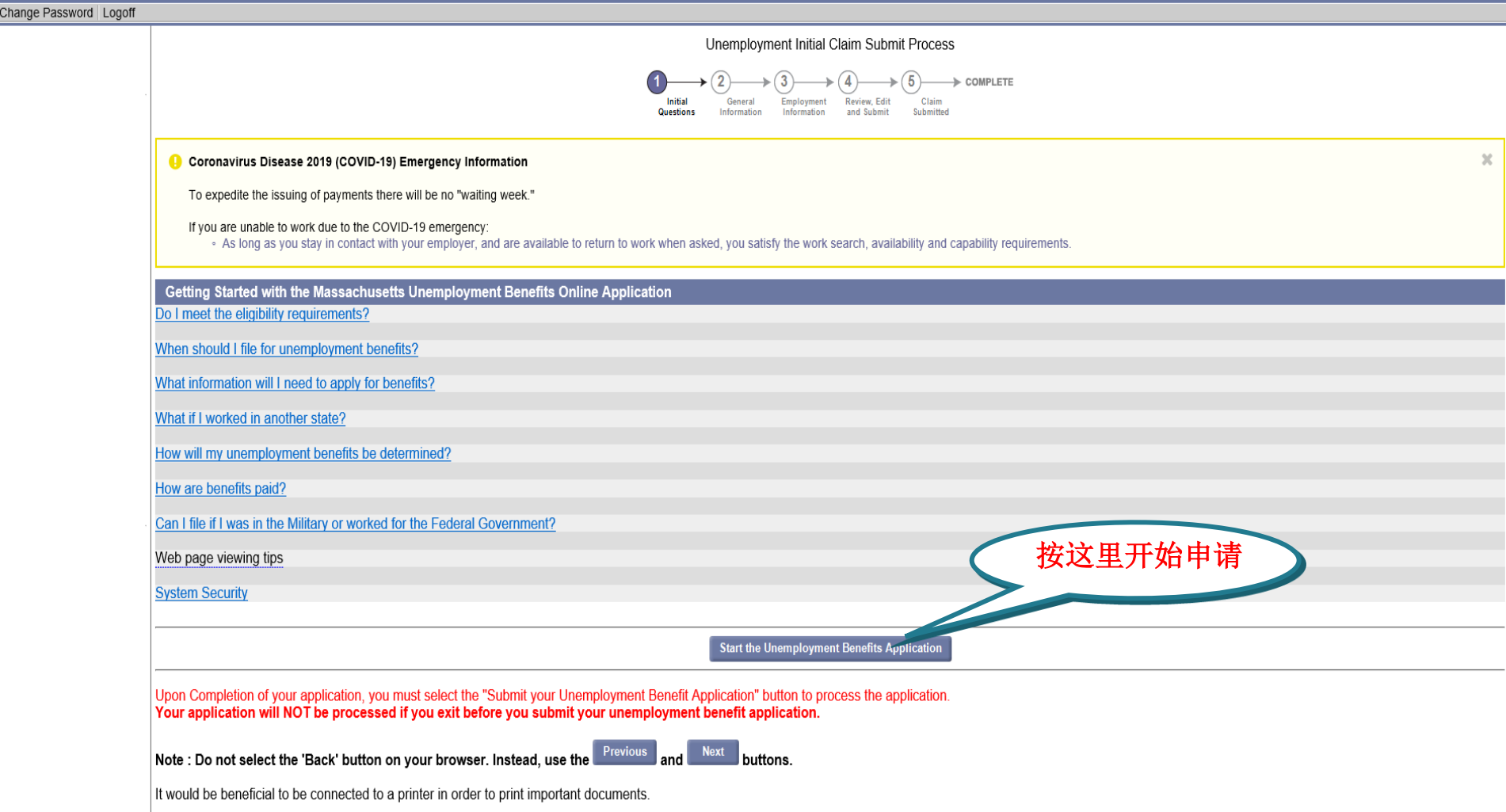

## 阅读需求表**,**然后按下一步

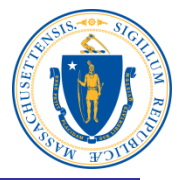

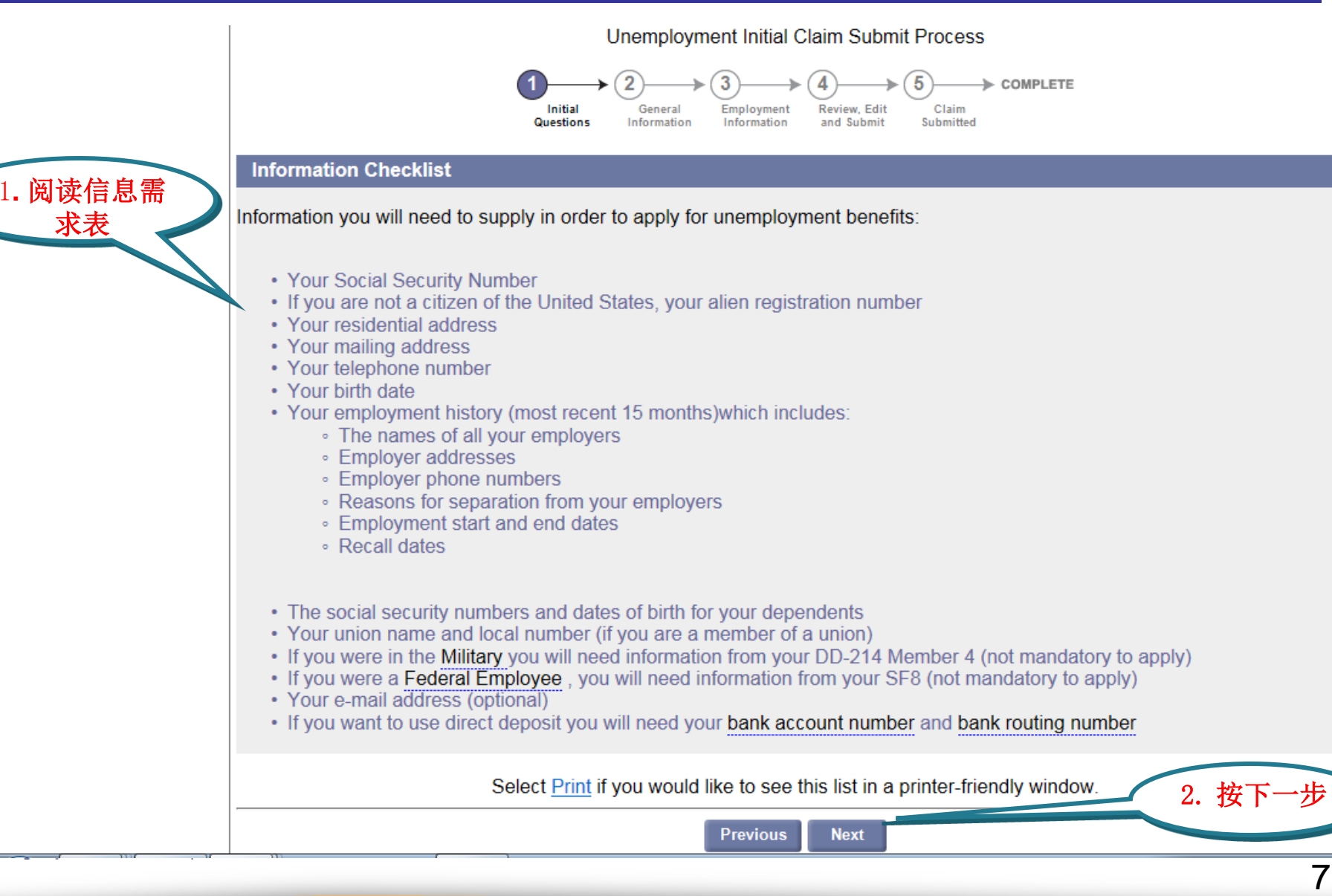

#### 阅读隐私信息授权声明

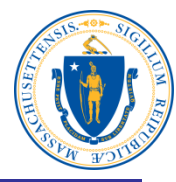

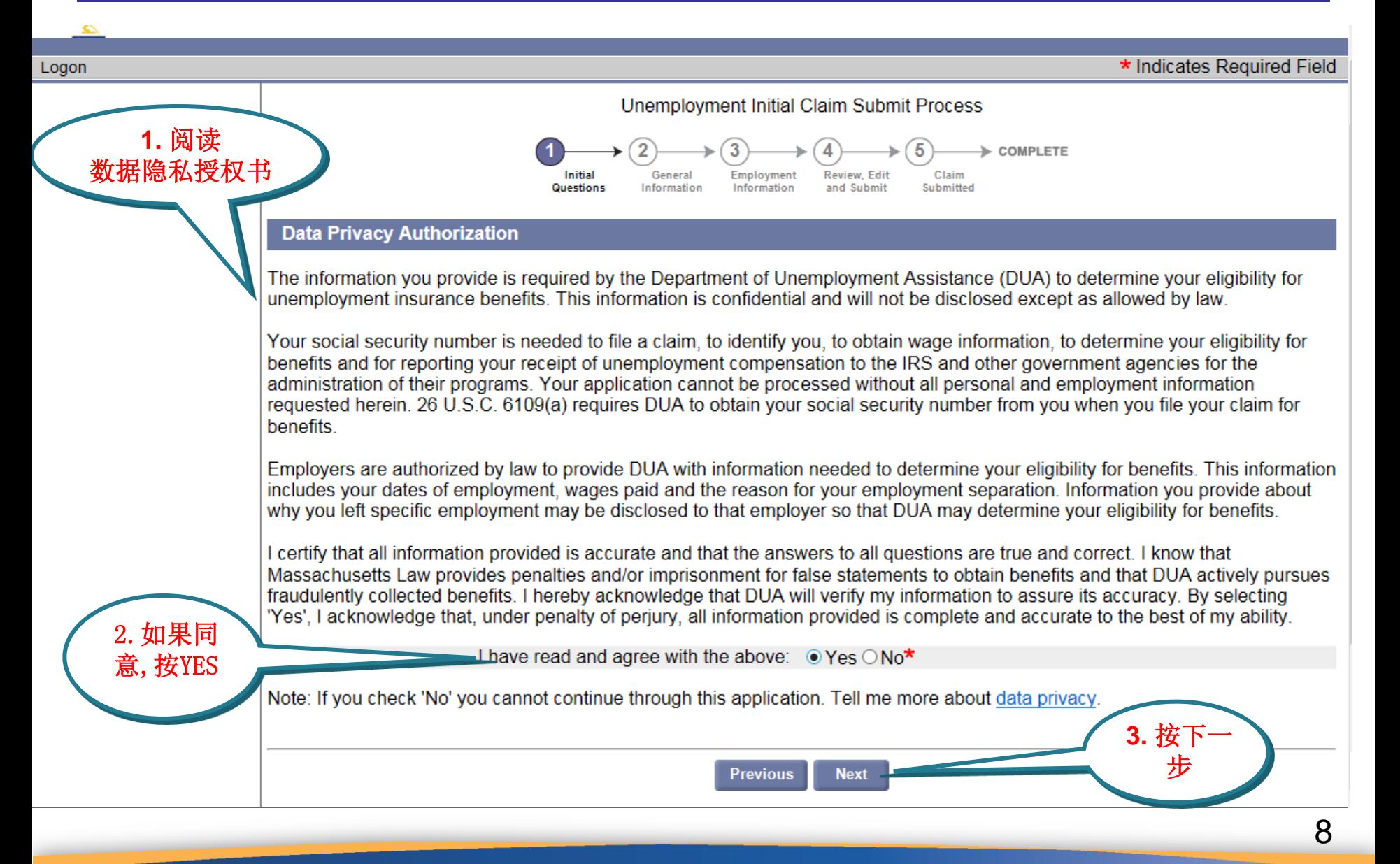

#### 你上周有没有做兼职?

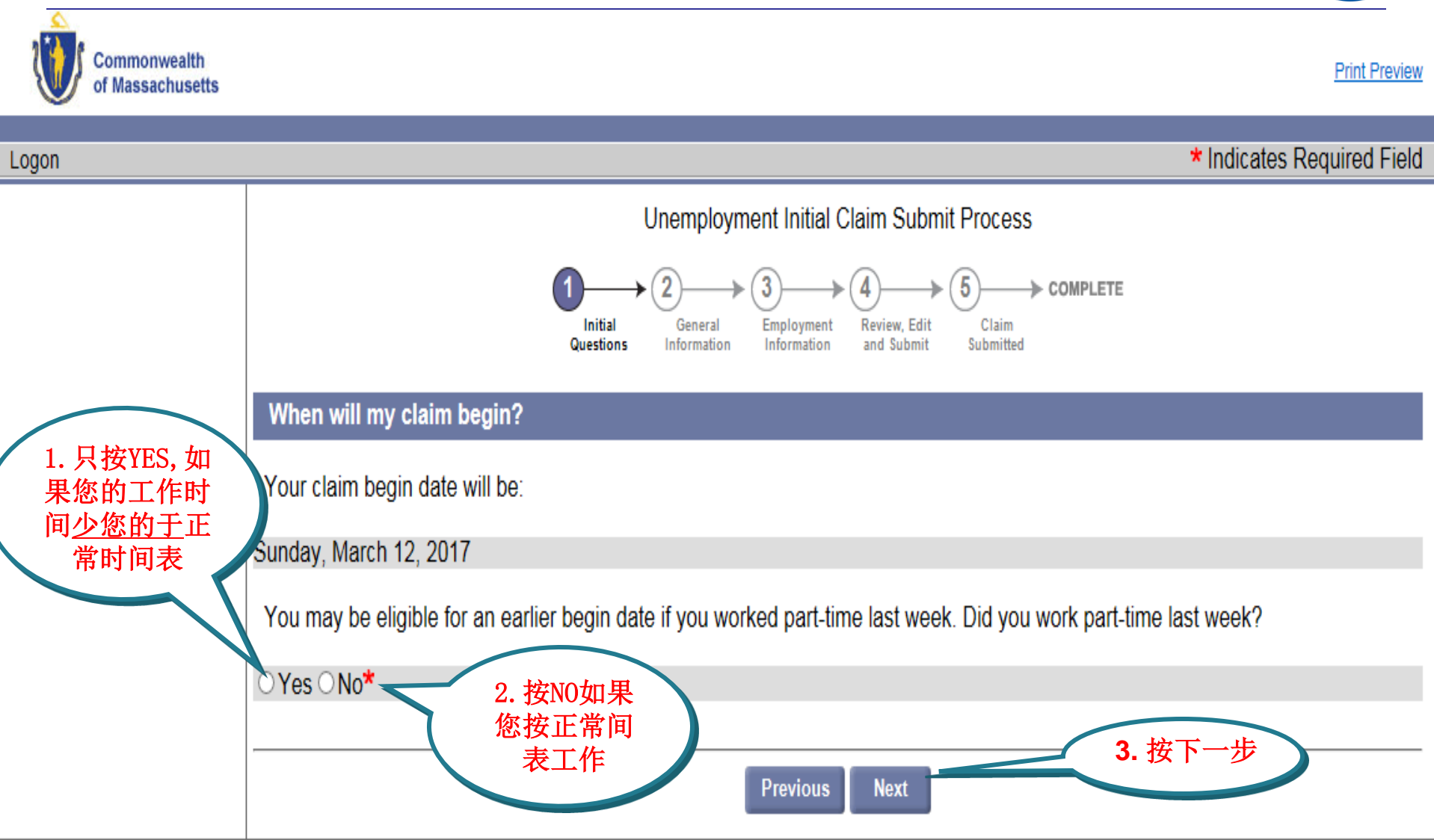

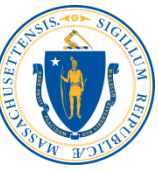

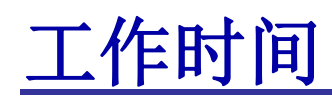

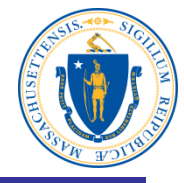

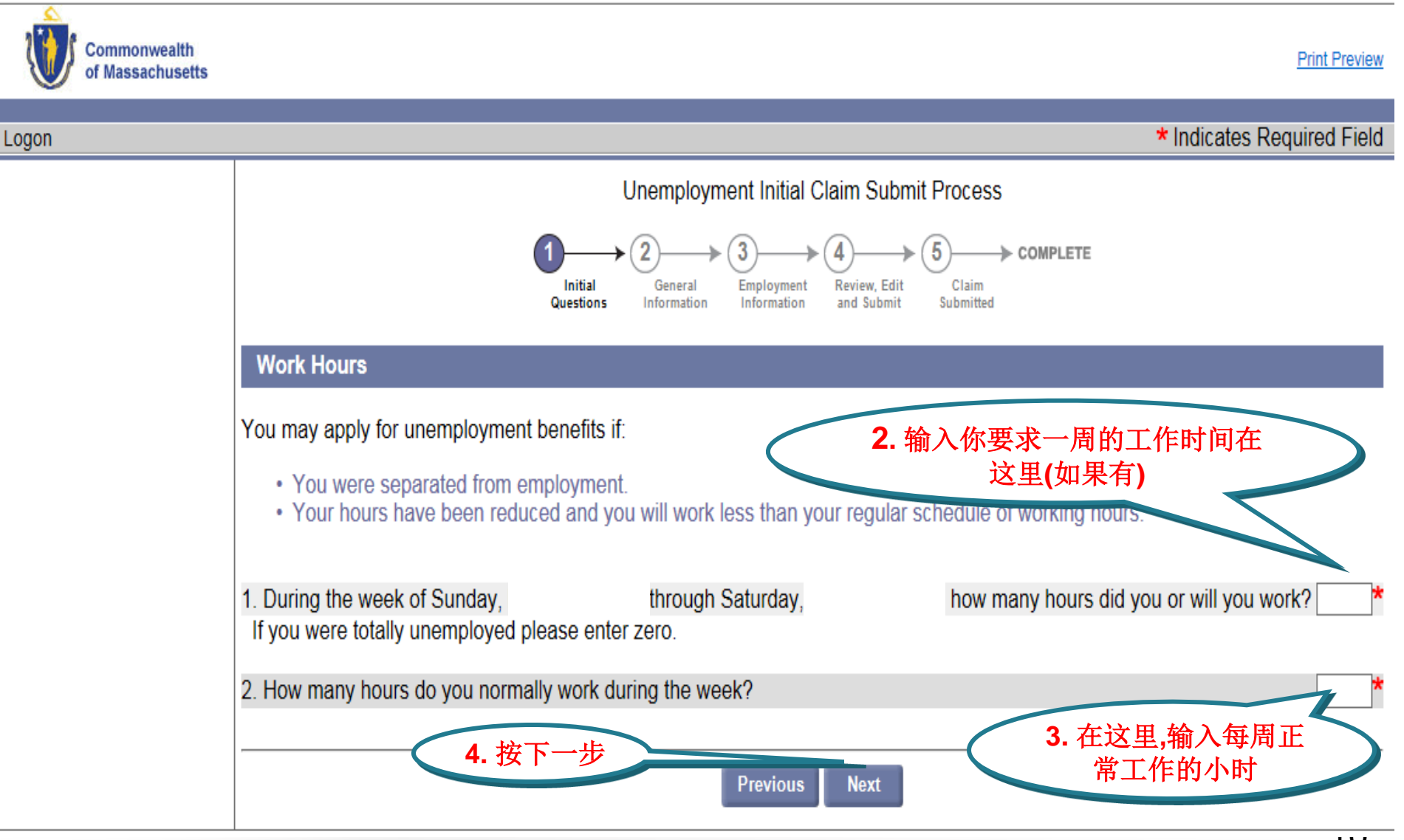

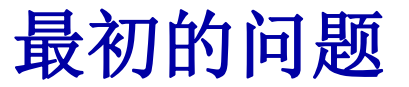

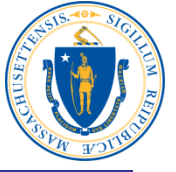

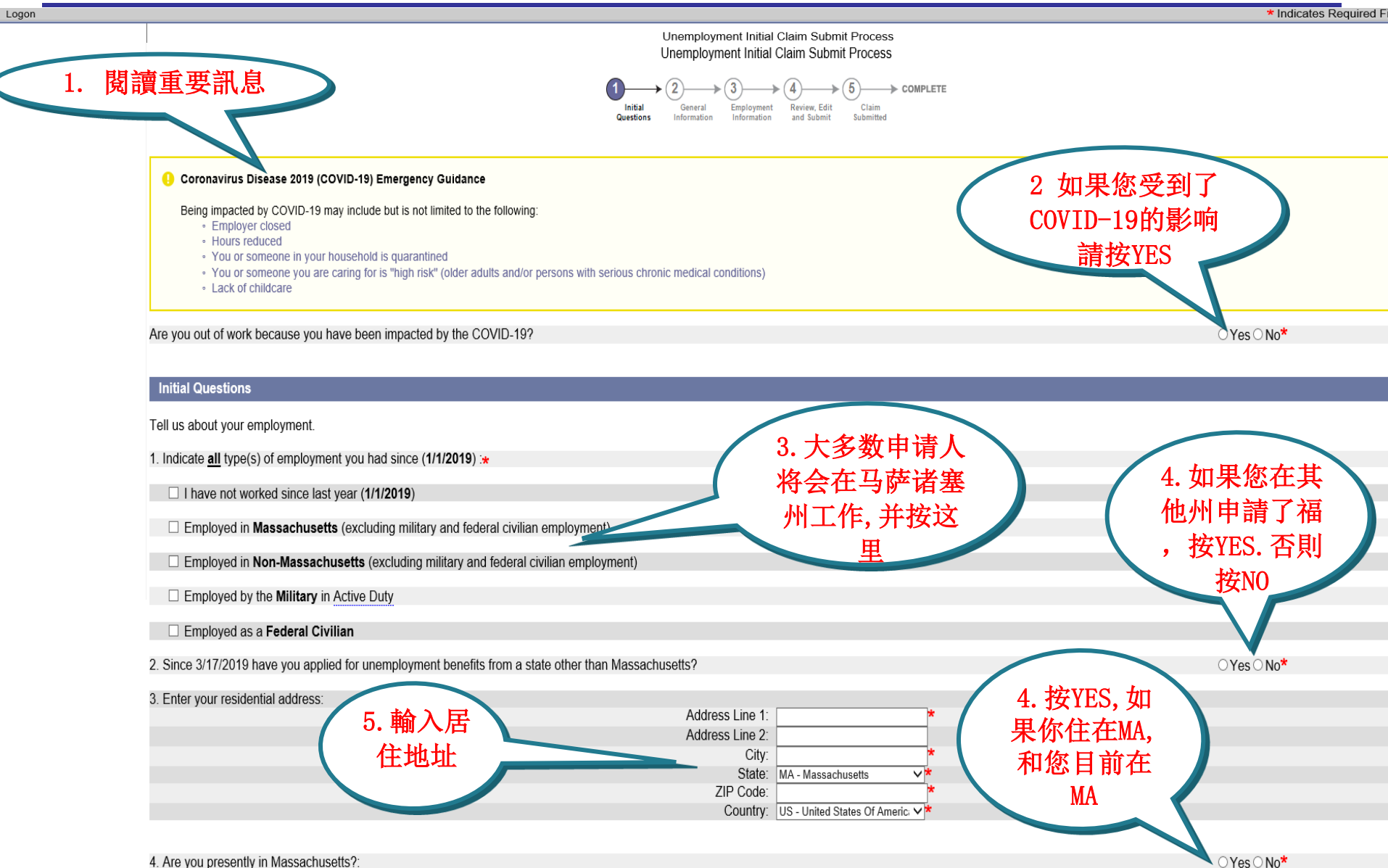

#### 地址验证

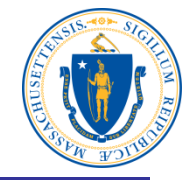

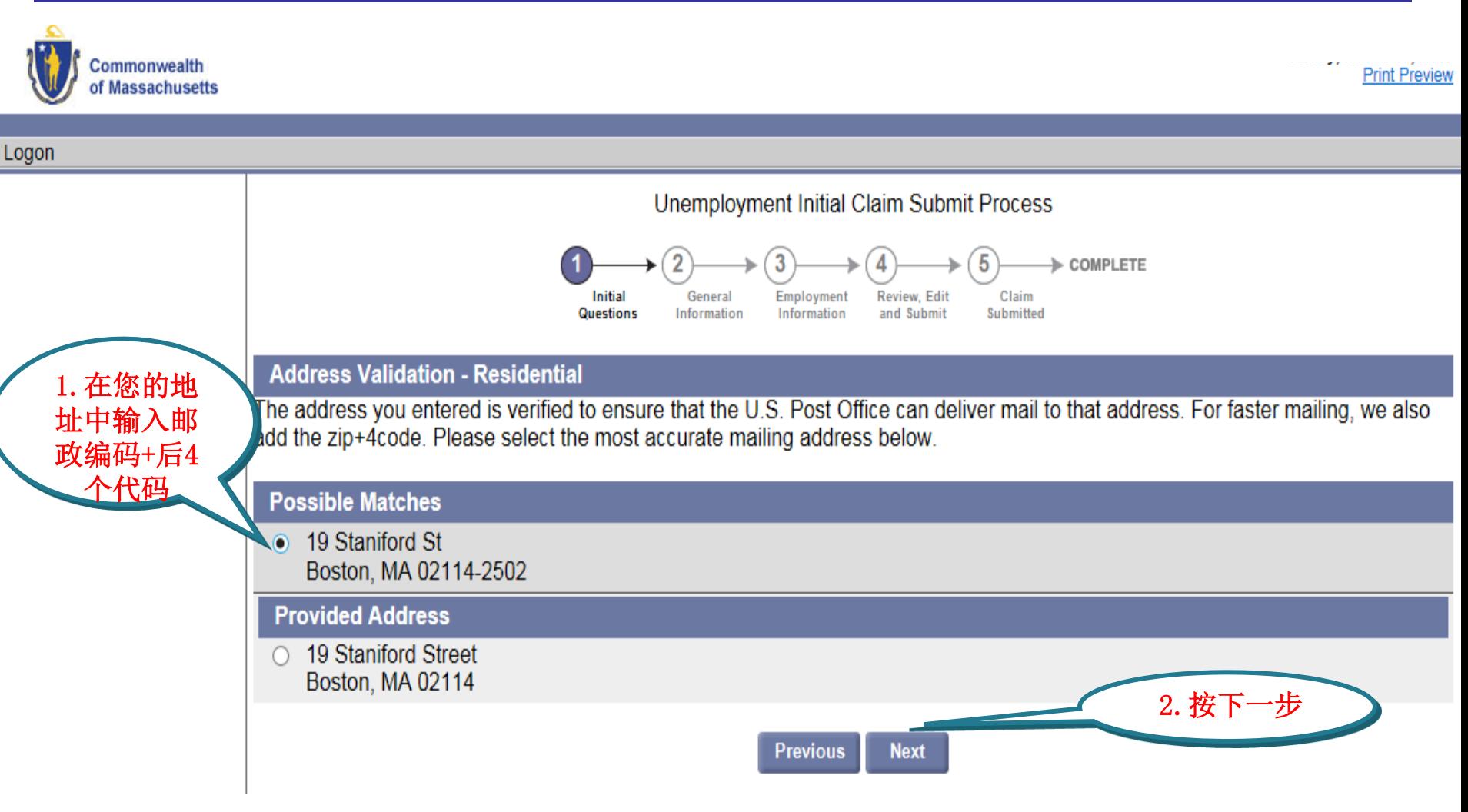

### 输入申请人资料

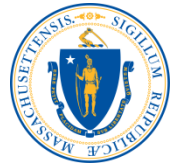

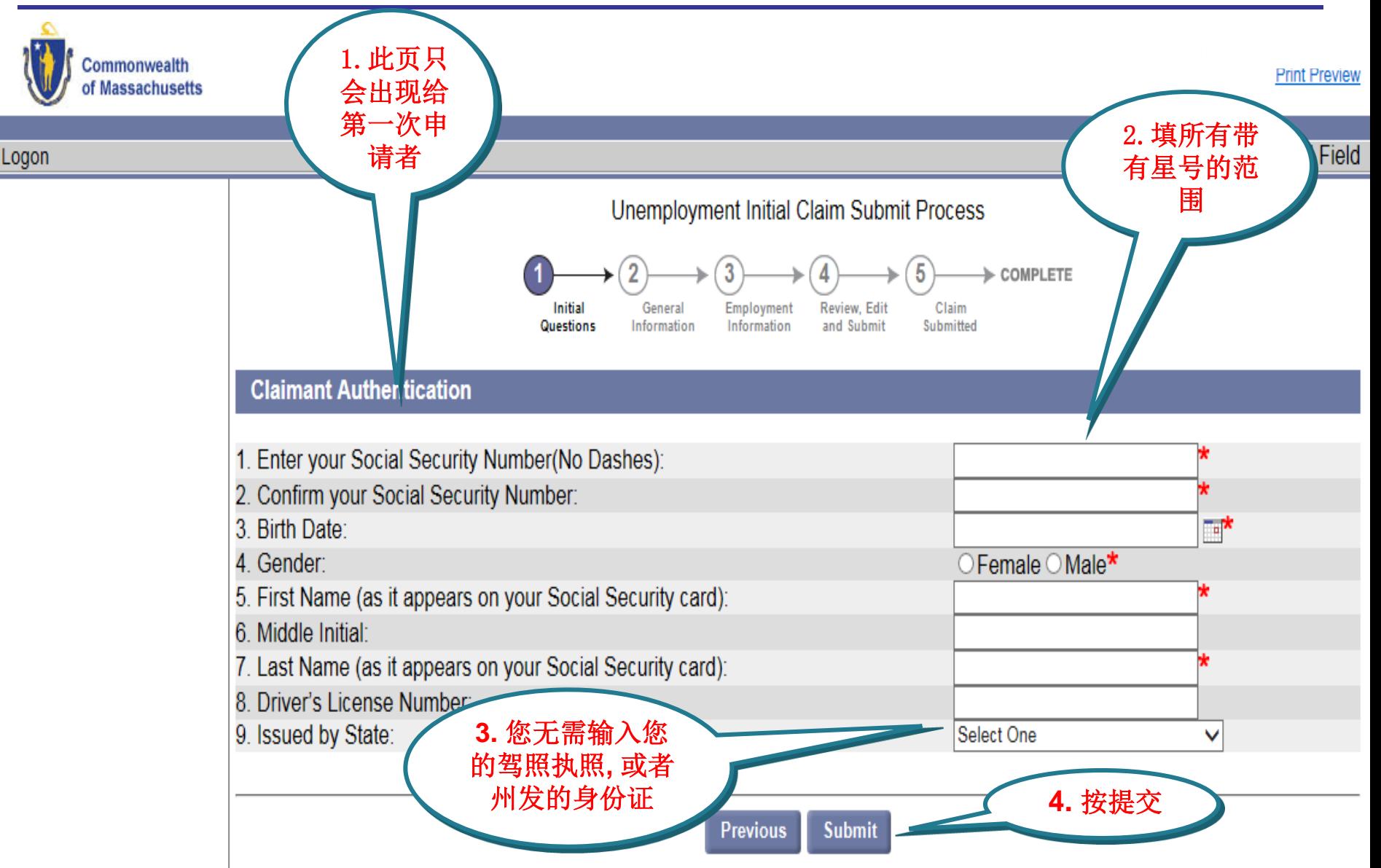

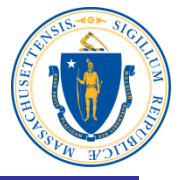

#### 建立新密码和保险问题

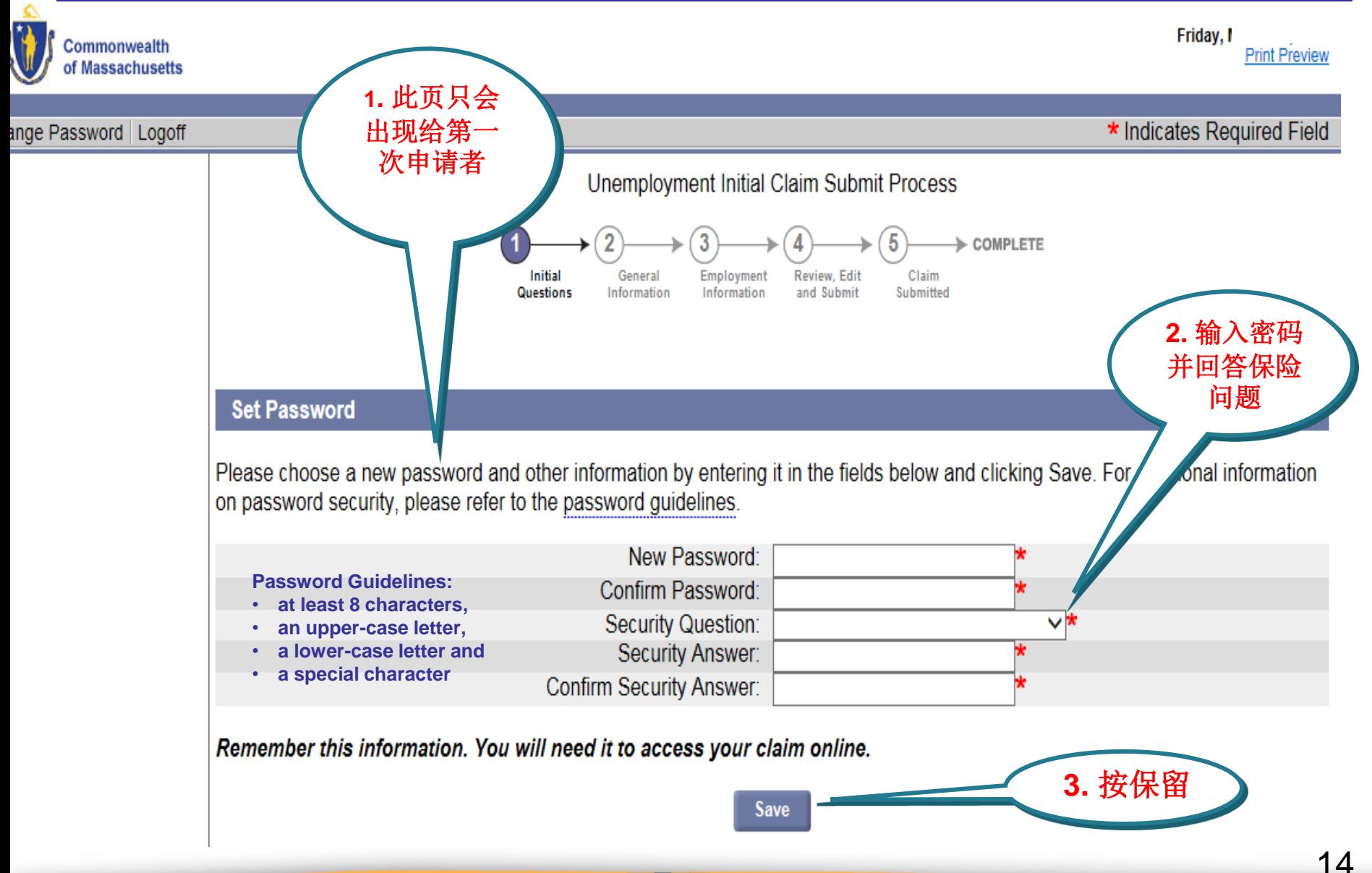

## 通信地址

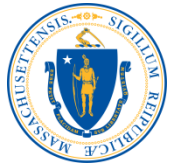

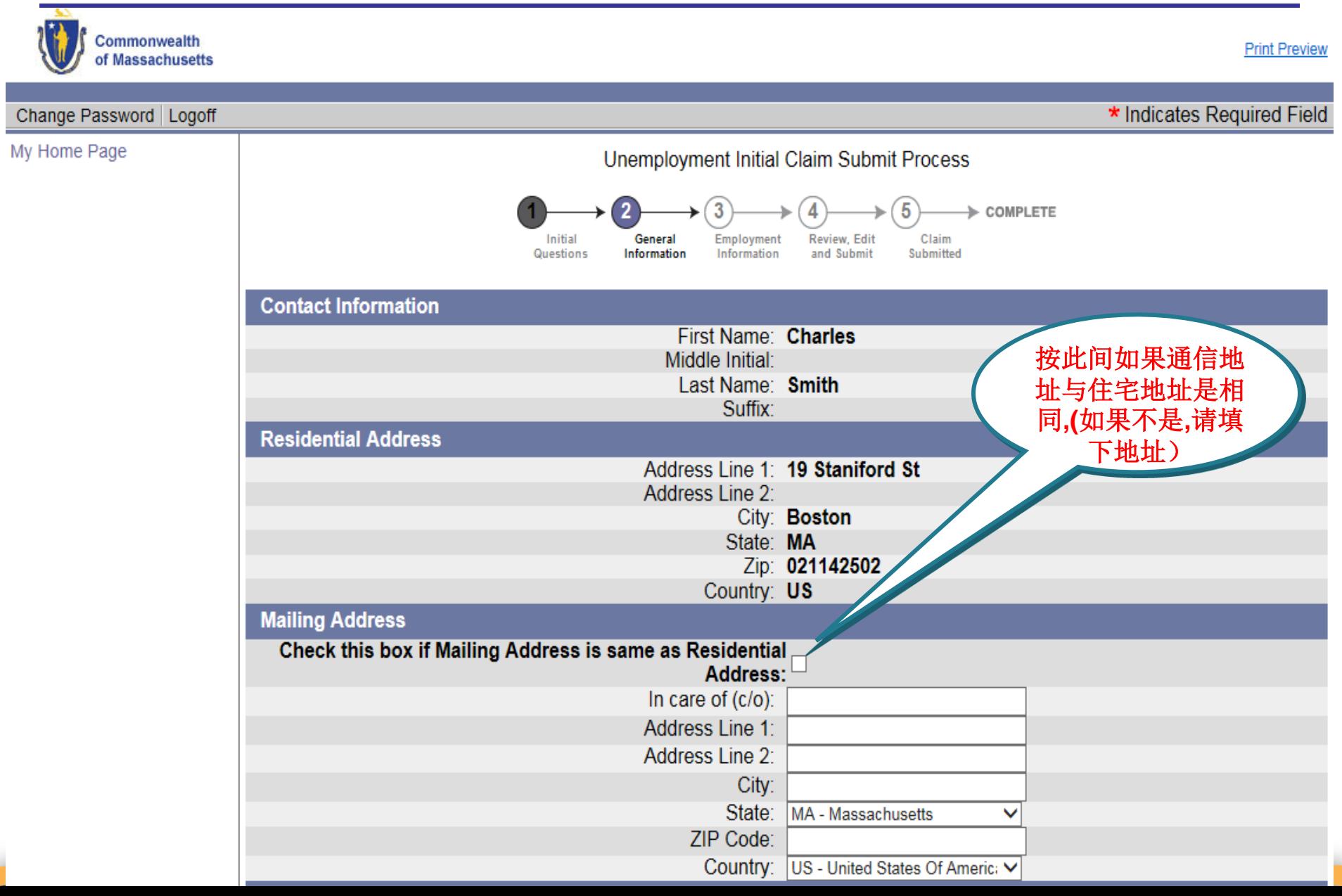

#### 地址**,**电话号码**,**通讯方式**,**和语言

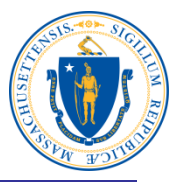

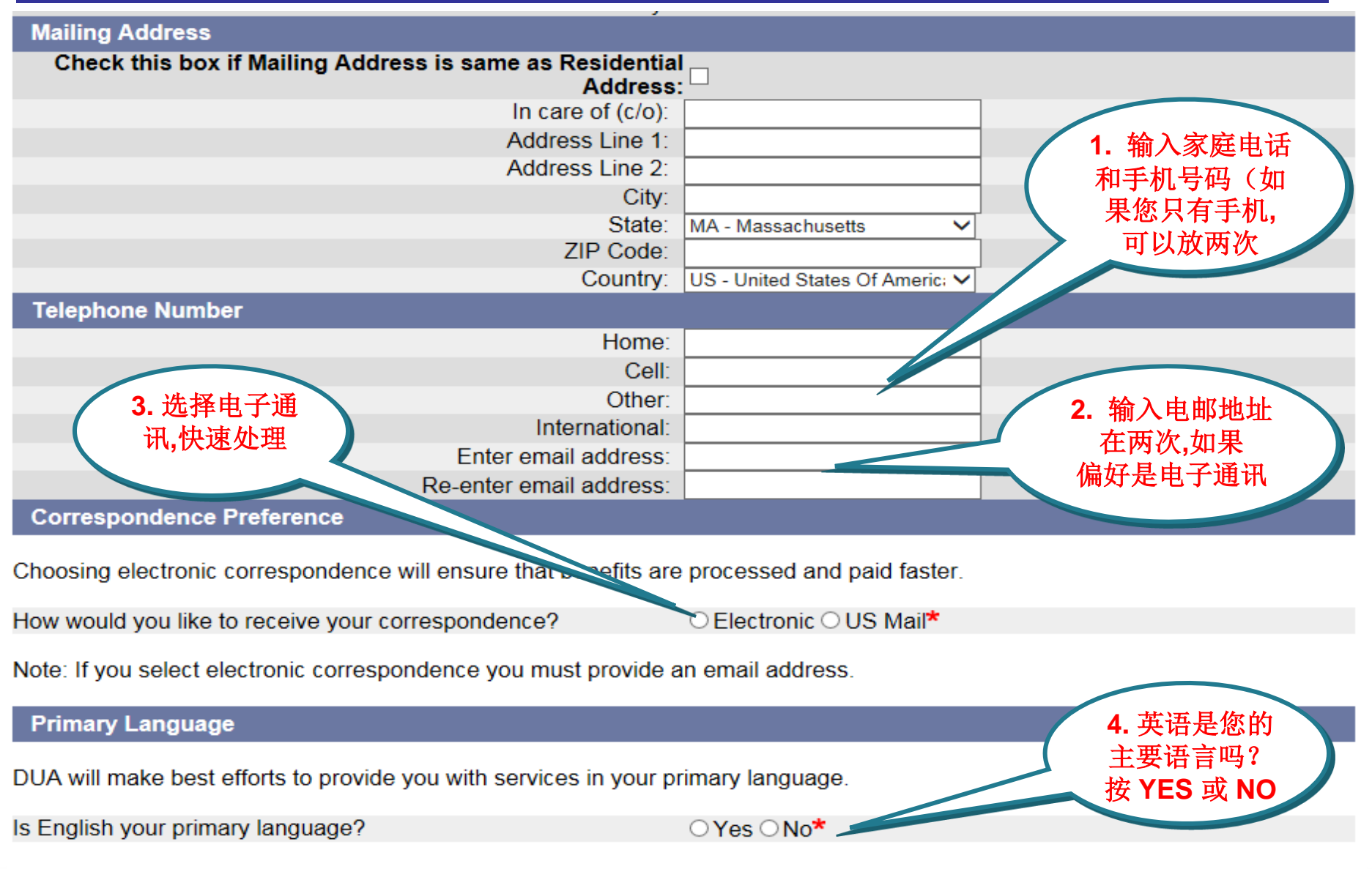

个人资料

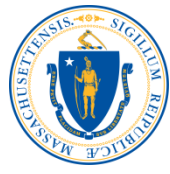

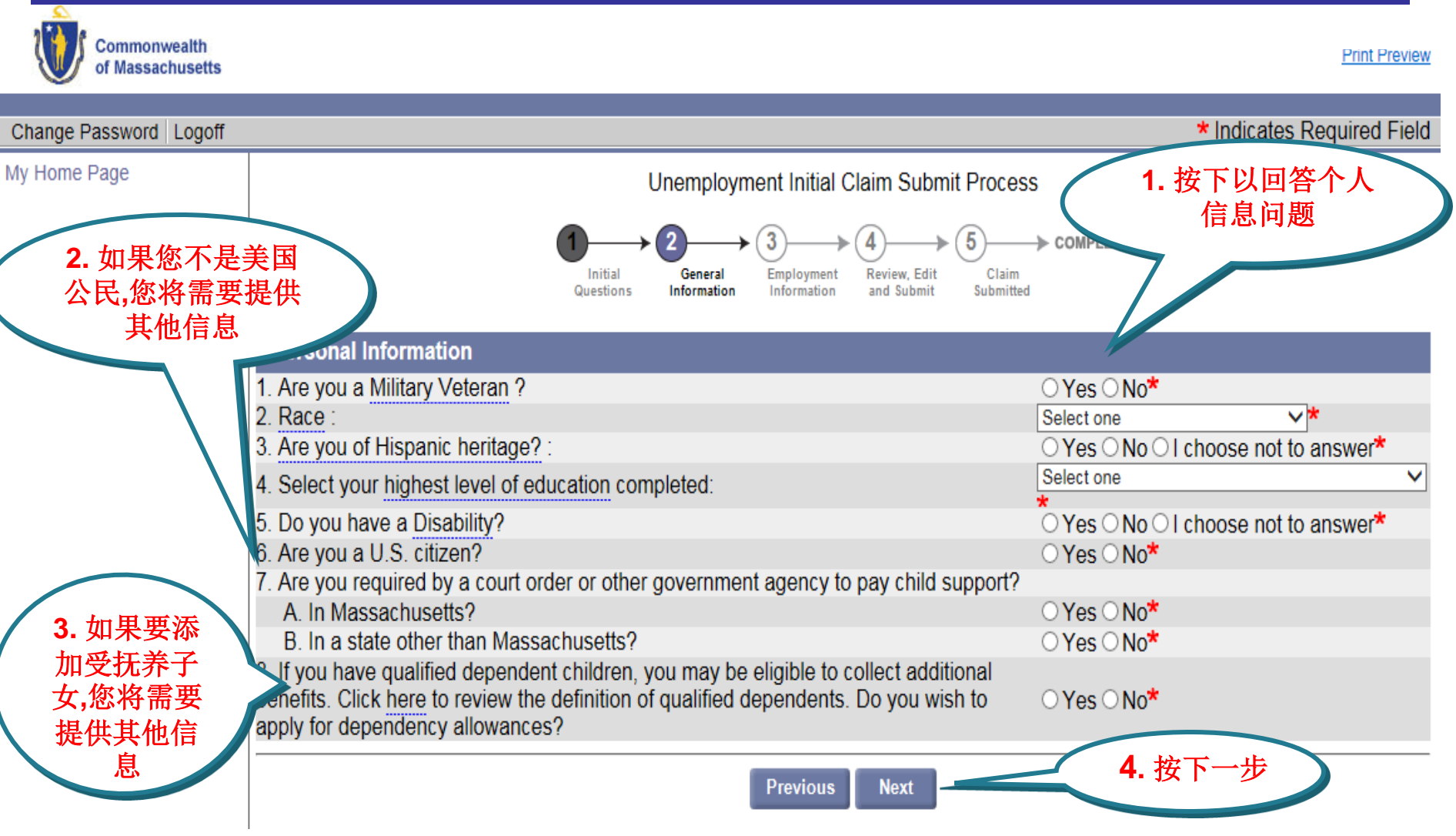

工作资料

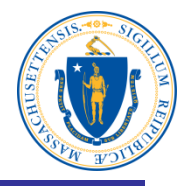

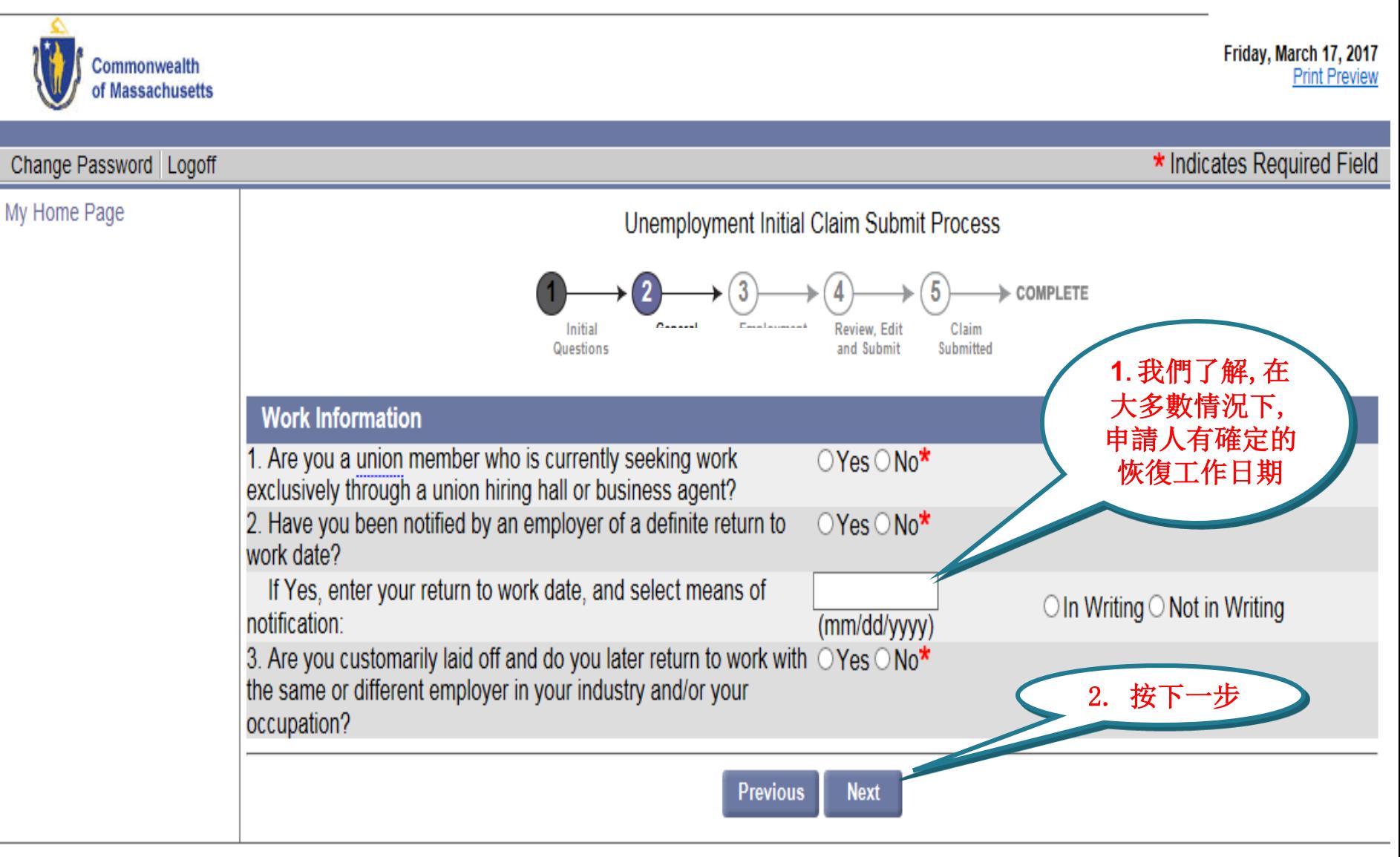

职位

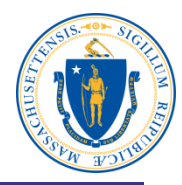

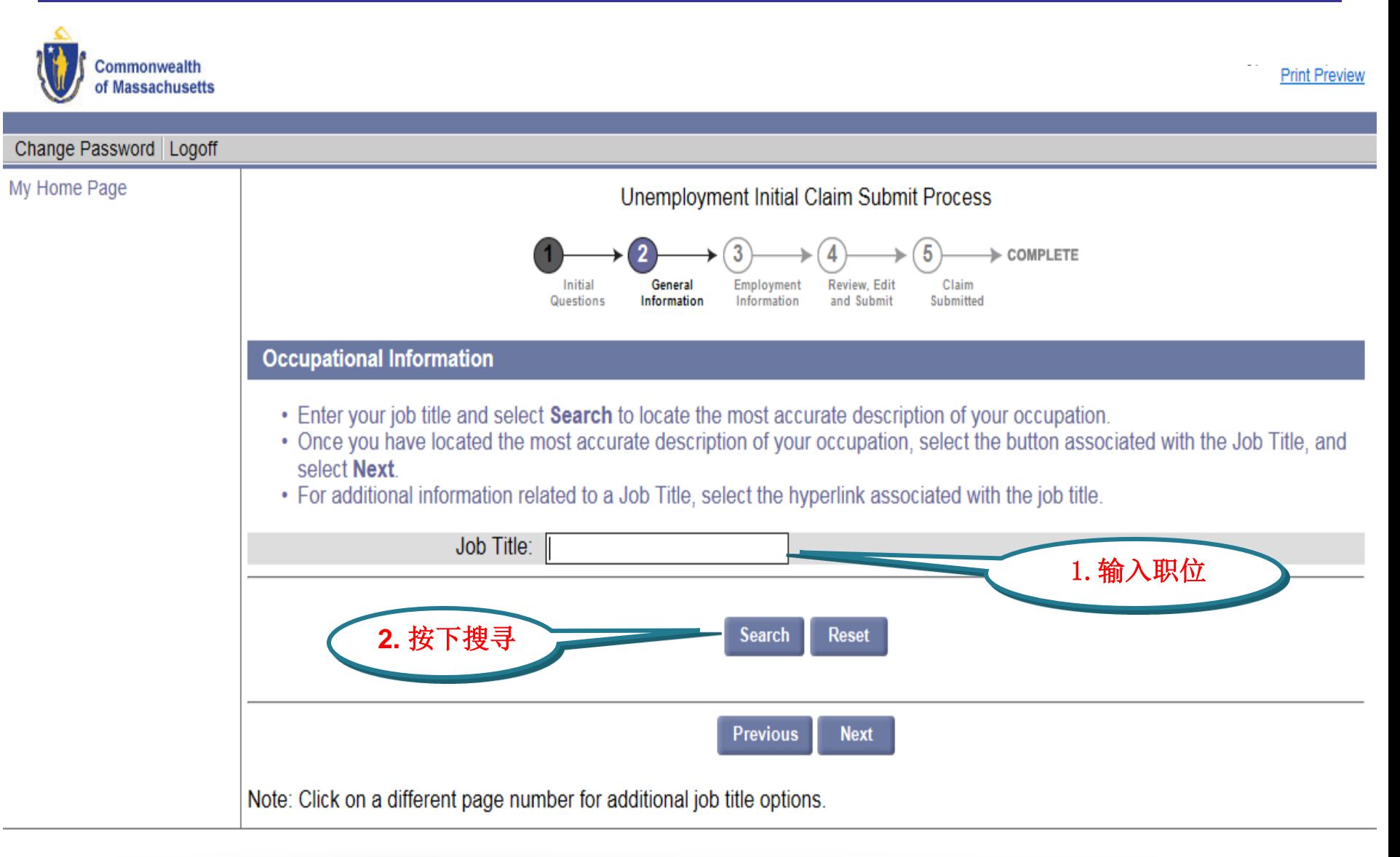

#### 选择工作描述

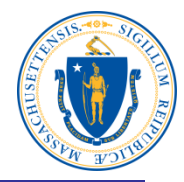

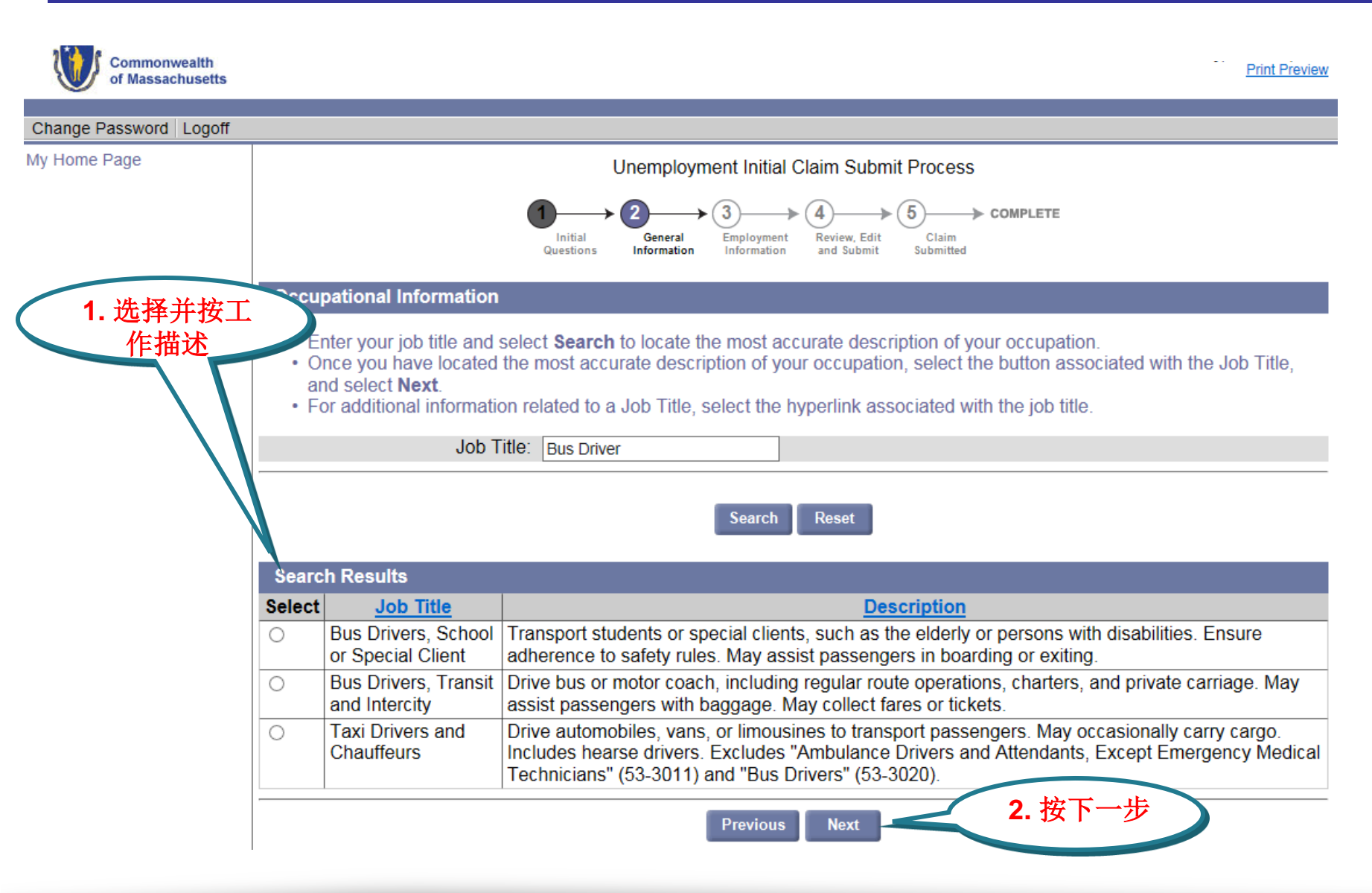

任职年数

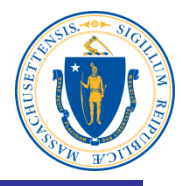

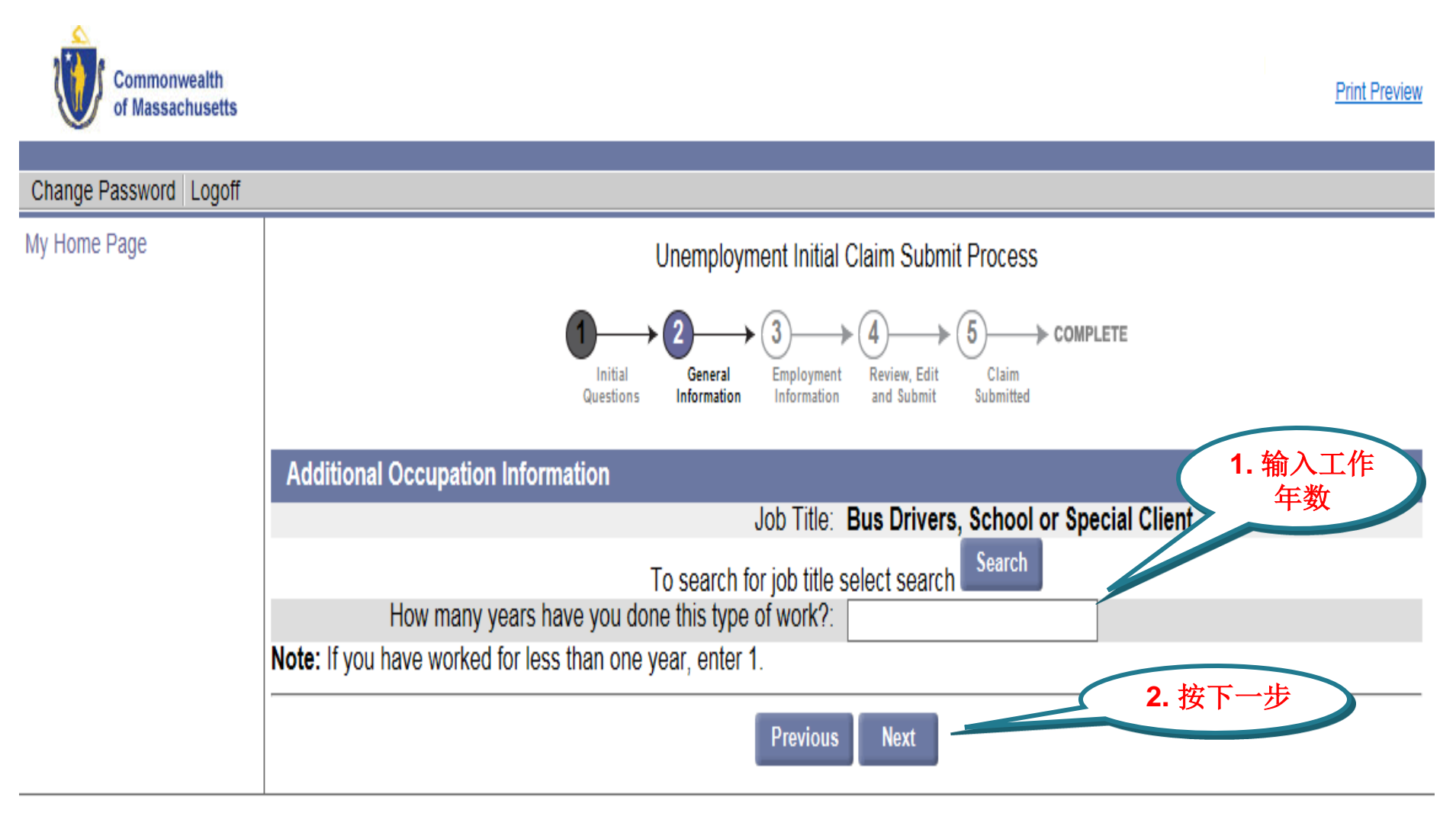

#### 扣税选项

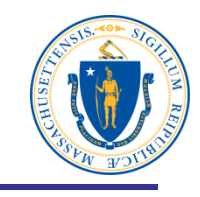

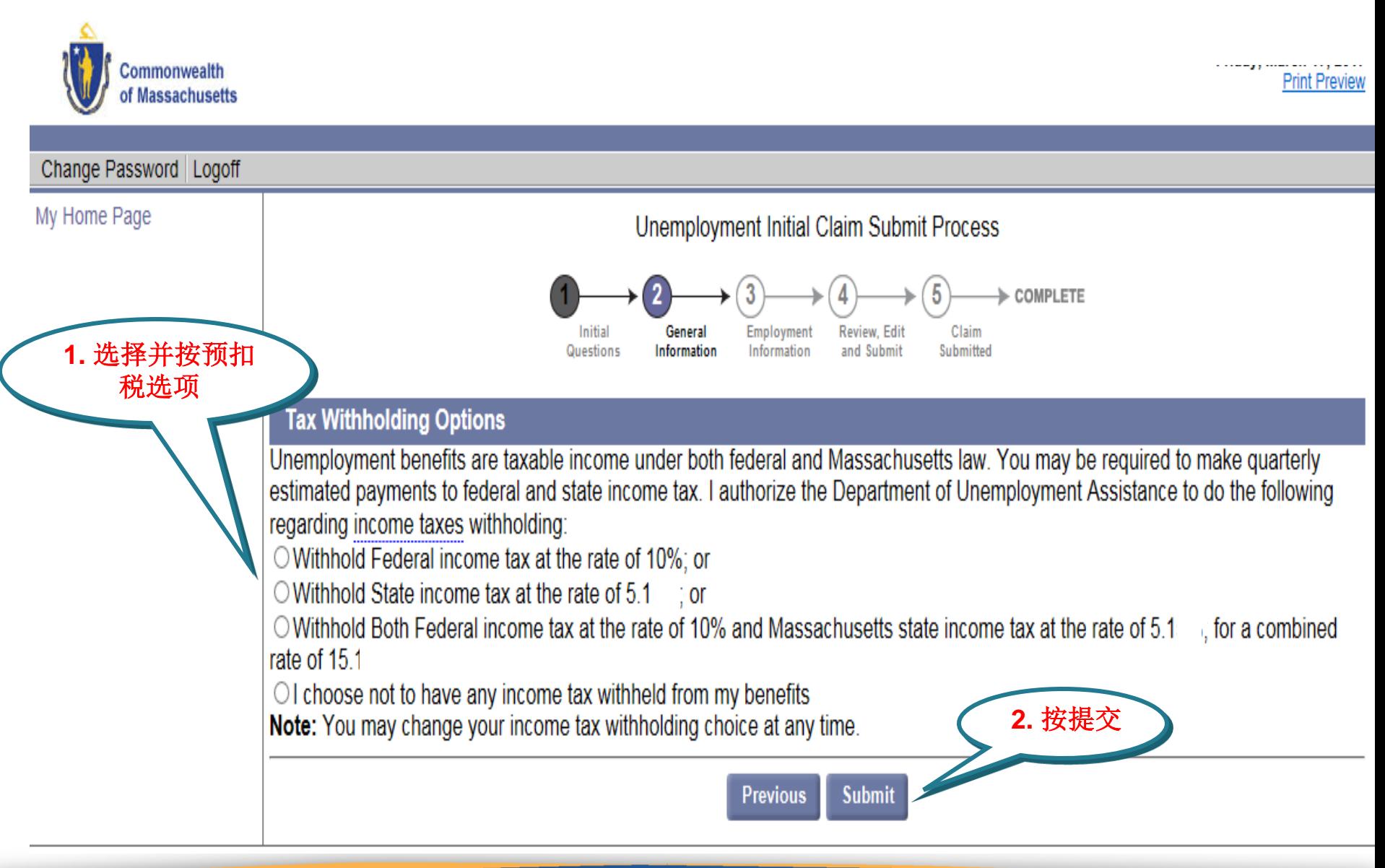

#### 选择Debit卡或直接存款

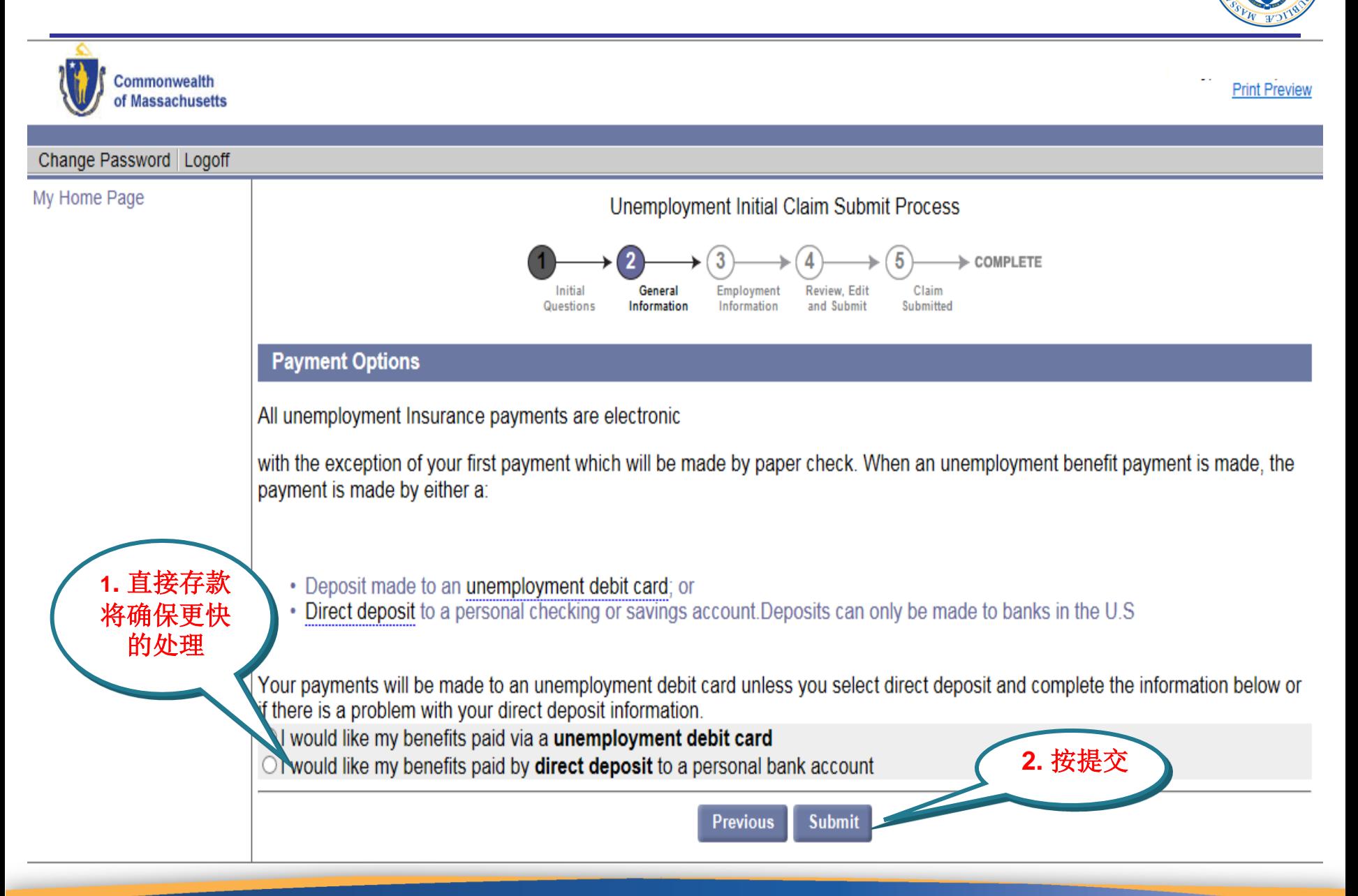

#### 更新就业

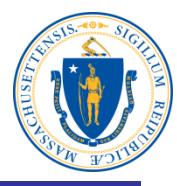

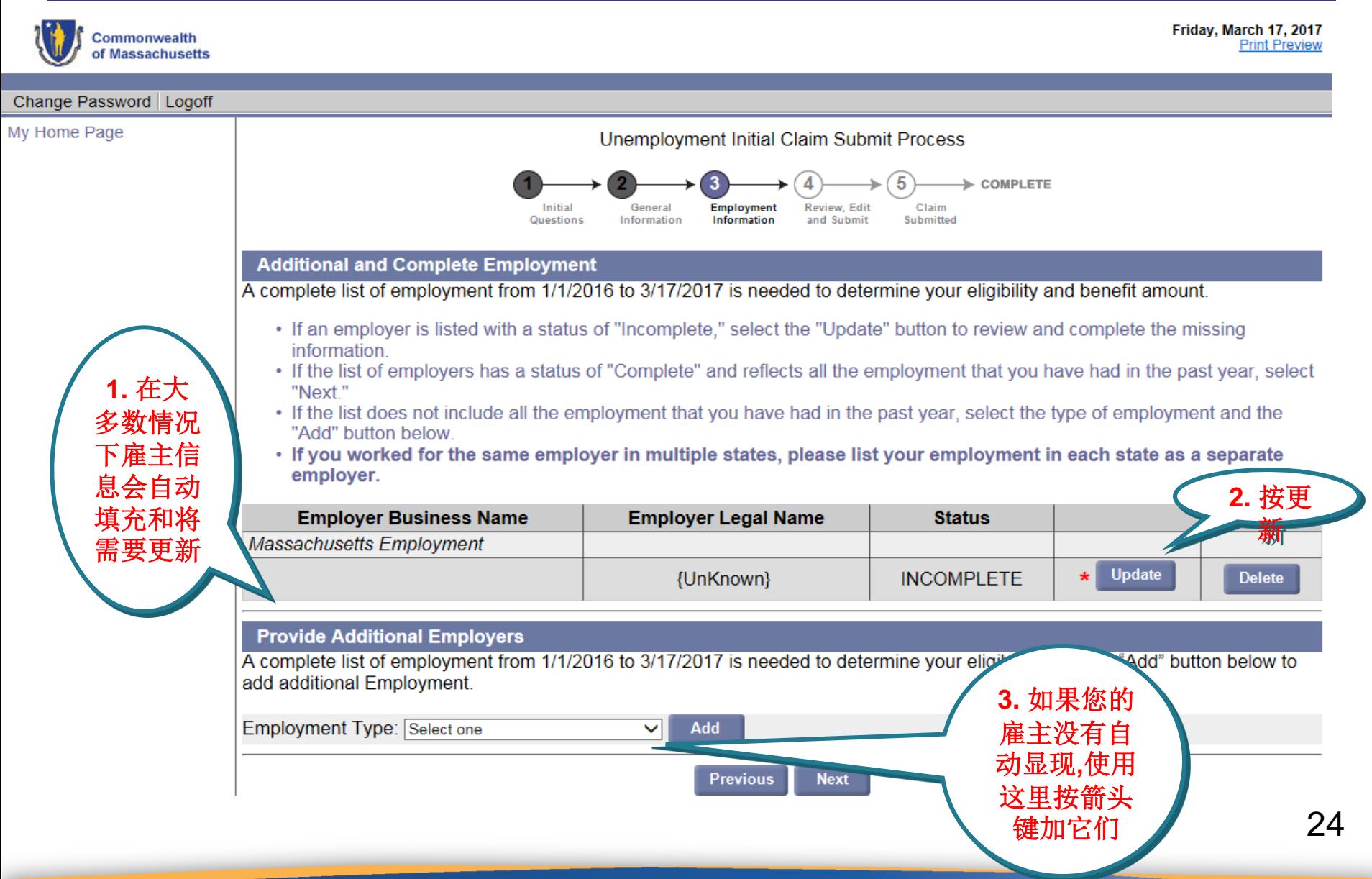

#### 输入雇主名称和搜索

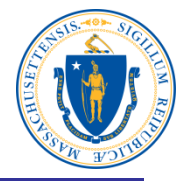

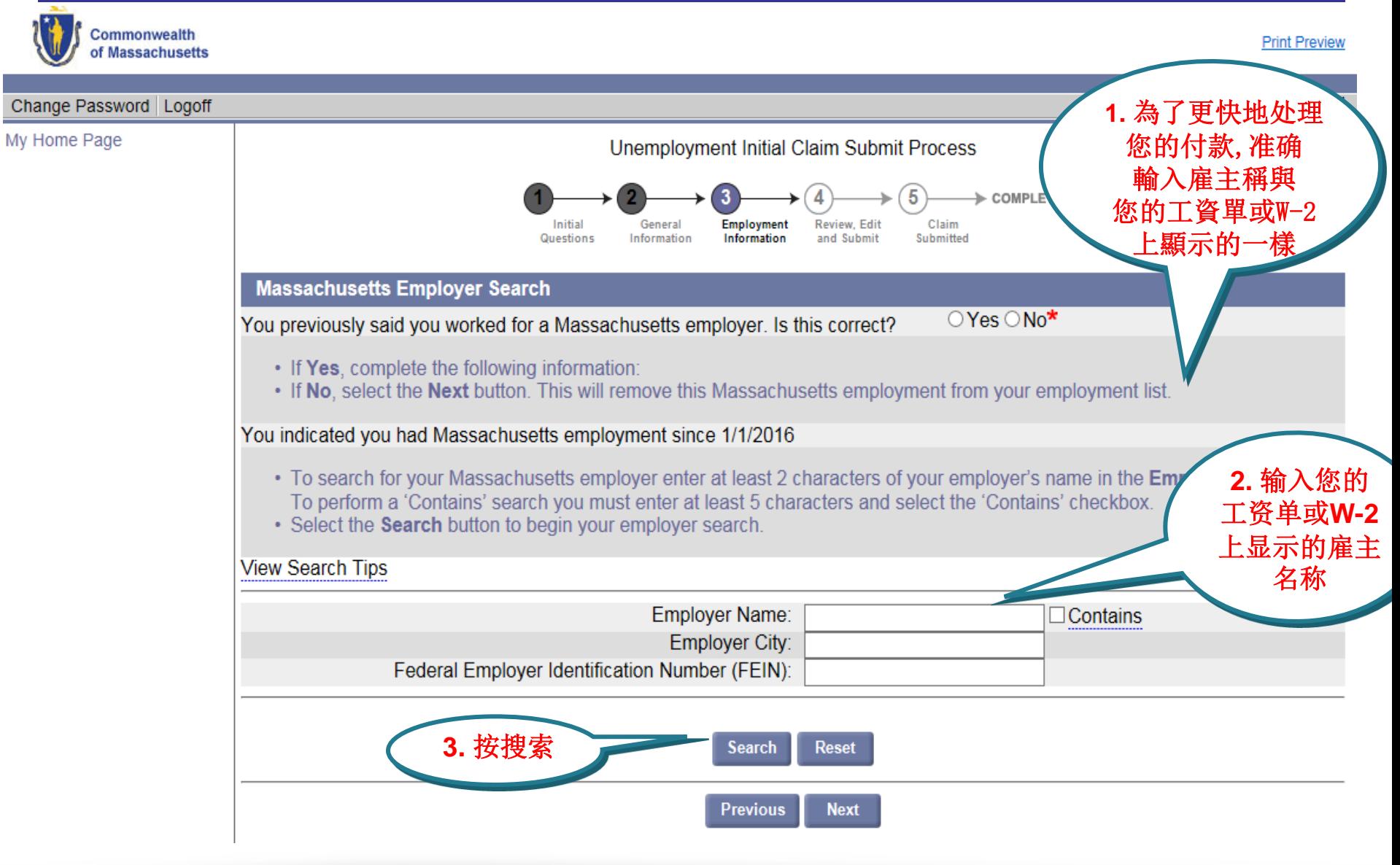

#### 查找并选择您的雇主

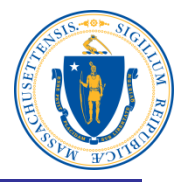

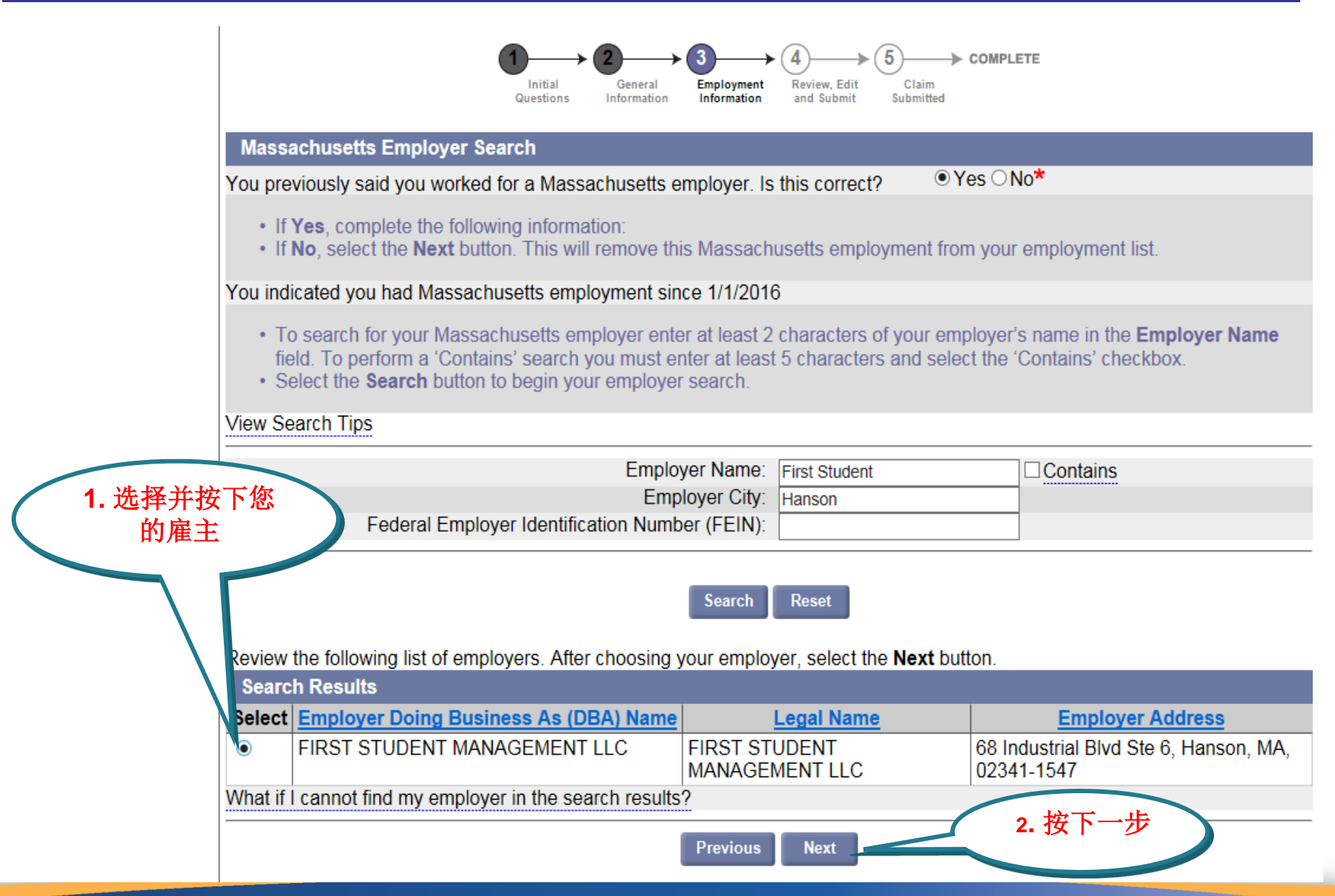

#### 回答雇主的问题

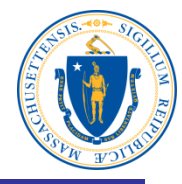

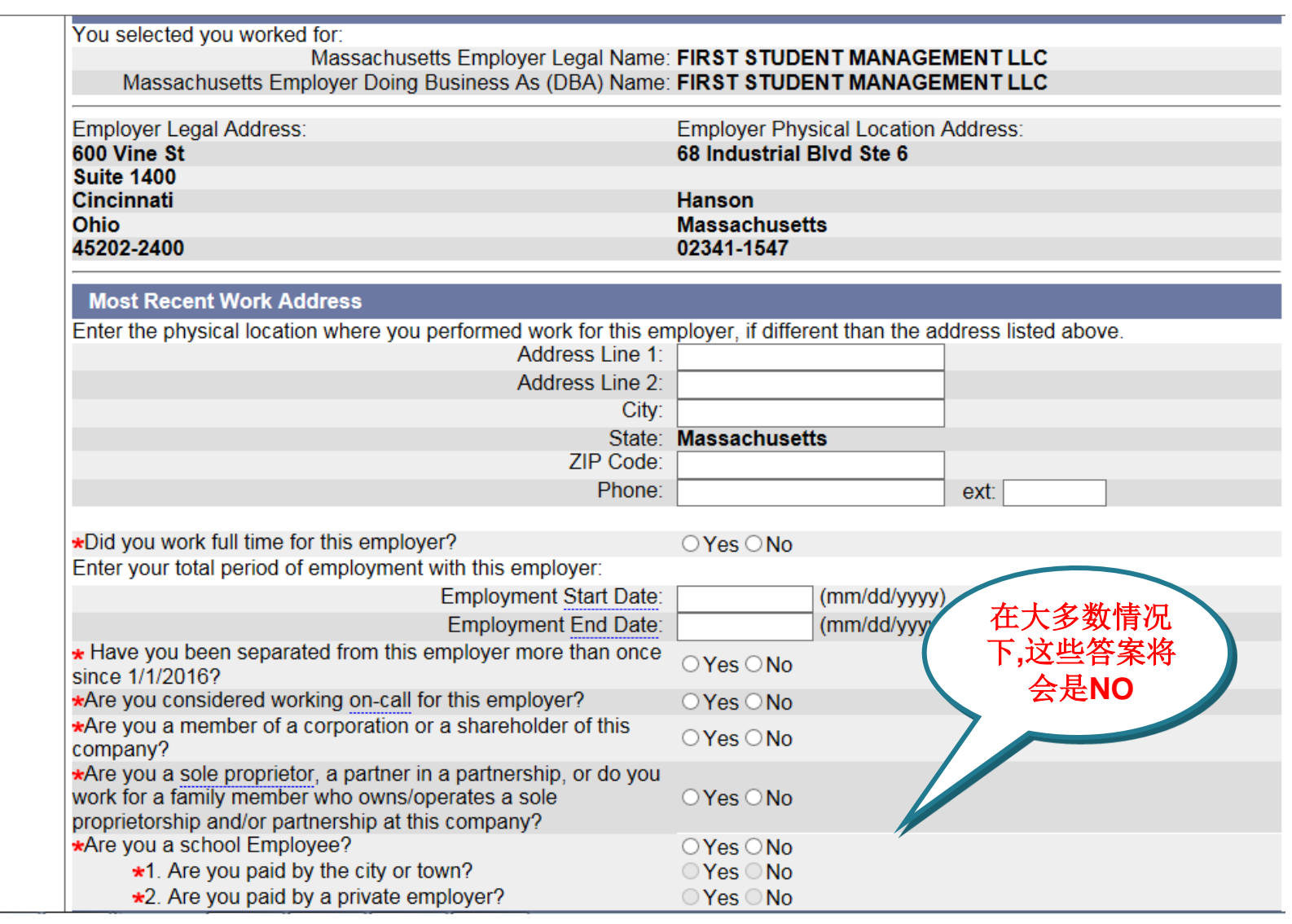

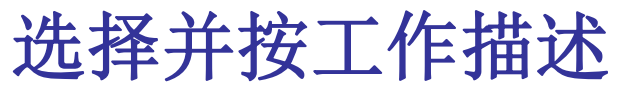

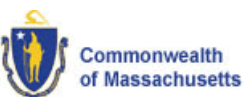

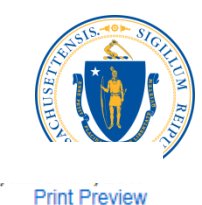

#### Change Password | Logoff My Home Page **Unemployment Initial Claim Submit Process** > COMPLETE Initial General **Employment Review, Edit** Claim Submitted Questions Information Information and Submit **Occupational Information** • Enter your job title and select **Search** to locate the most accurate description of your occupation. **Once you have located the most accurate description of your occupation, select the button associated with the Job Title, 1.** 选择并按工作 ect Next tional information related to a Job Title, select the hyperlink associated with the job title. 描述Job Title: Bus Driver **Reset Search Search Results Select Description Job Title** Bus Drivers, School Transport students or special clients, such as the elderly or persons with disabilities. Ensure  $\bigcirc$ or Special Client adherence to safety rules. May assist passengers in boarding or exiting. **Bus Drivers, Transit** Drive bus or motor coach, including regular route operations, charters, and private carriage. May Ω and Intercity assist passengers with baggage. May collect fares or tickets. **Taxi Drivers and** Drive automobiles, vans, or limousines to transport passengers. May occasionally carry cargo.  $\circ$ Includes hearse drivers. Excludes "Ambulance Drivers and Attendants. Except Emergency Medical **Chauffeurs** Technicians" (53-3011) and "Bus Drivers" (53-3020). **2. 桉下一 Previous Next**

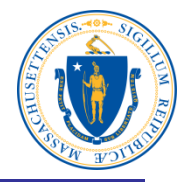

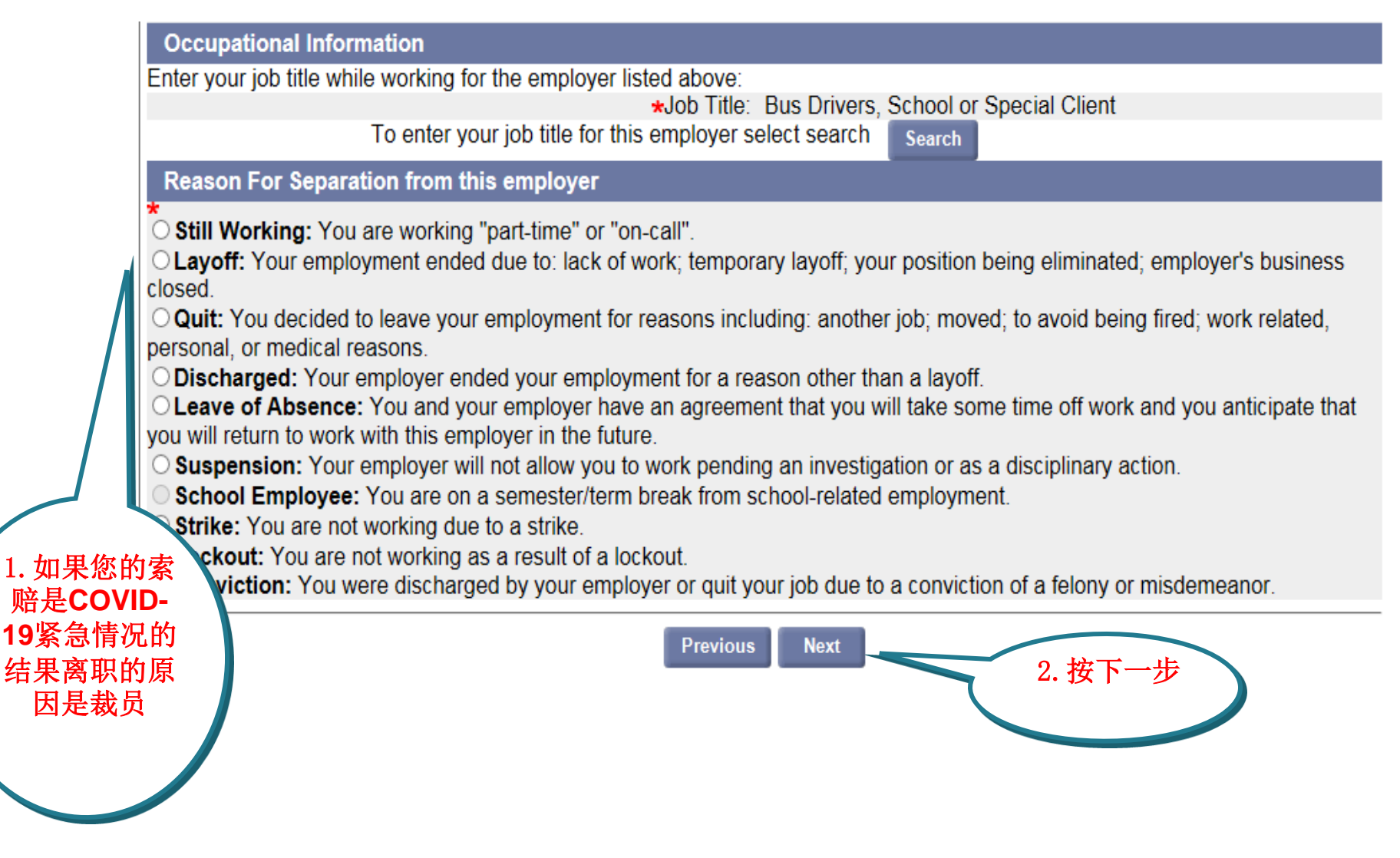

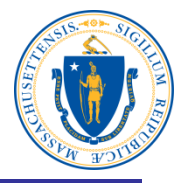

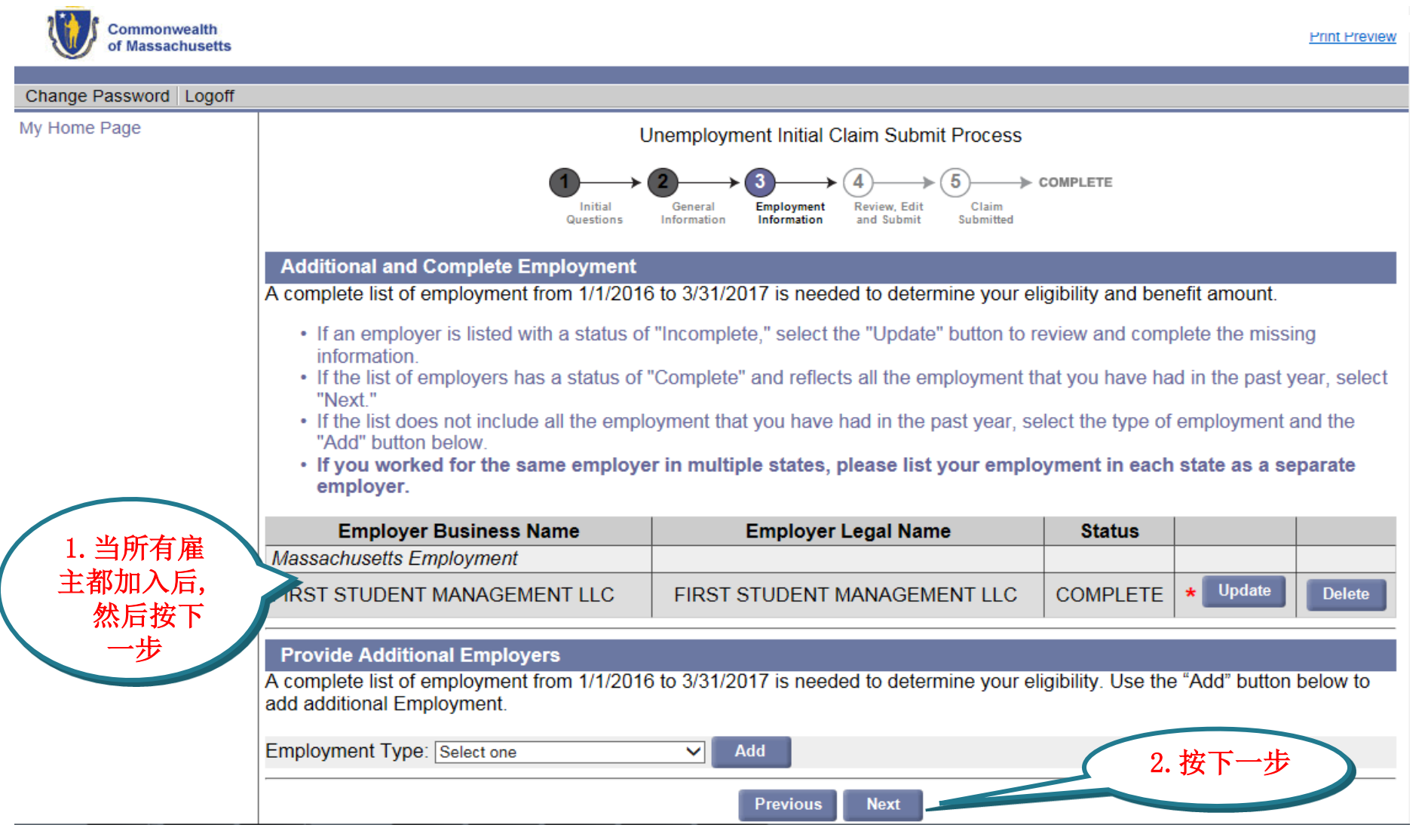

#### 资格问题

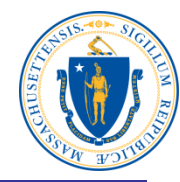

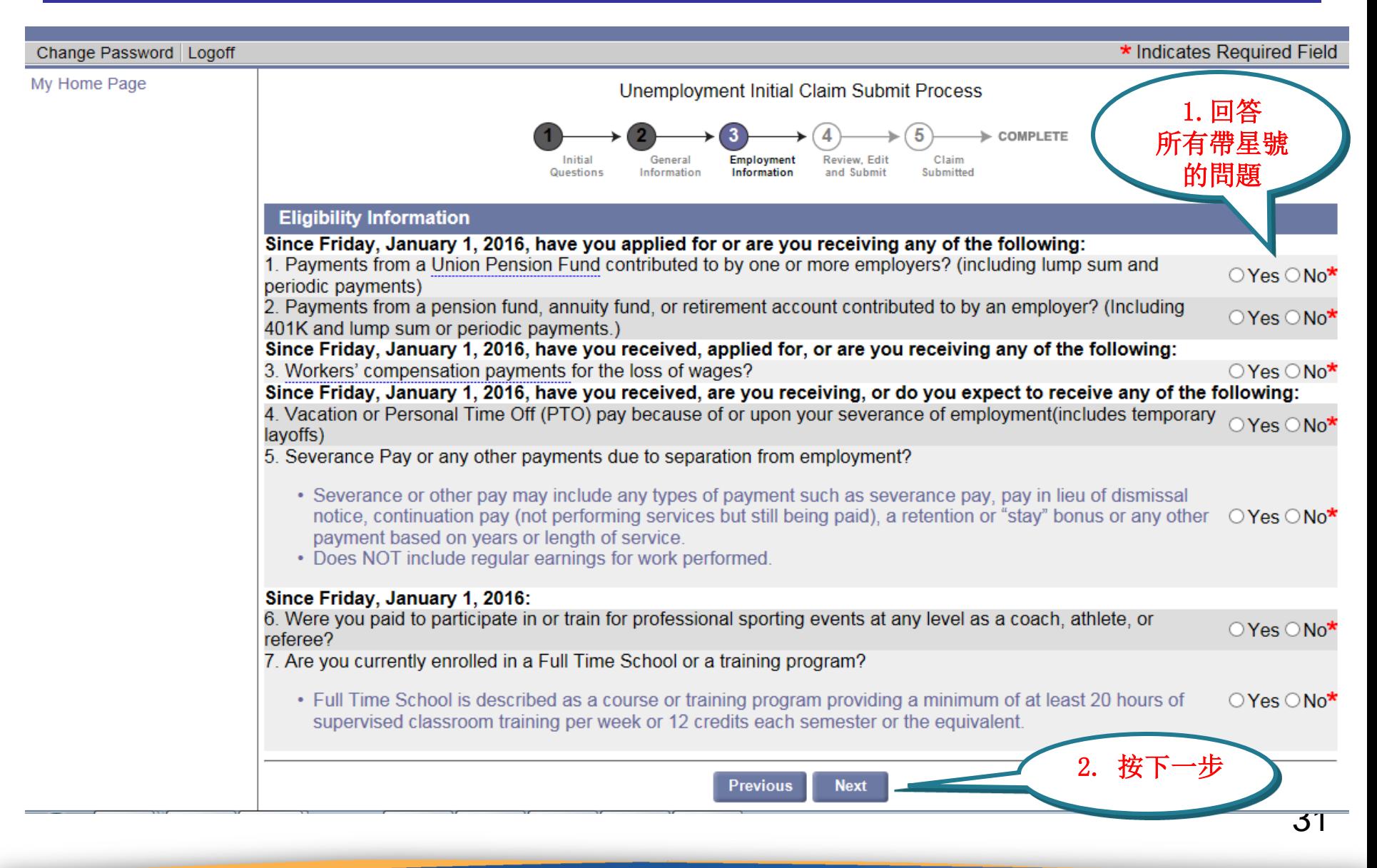

#### 工作搜索活动

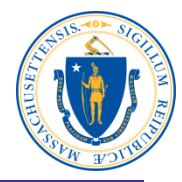

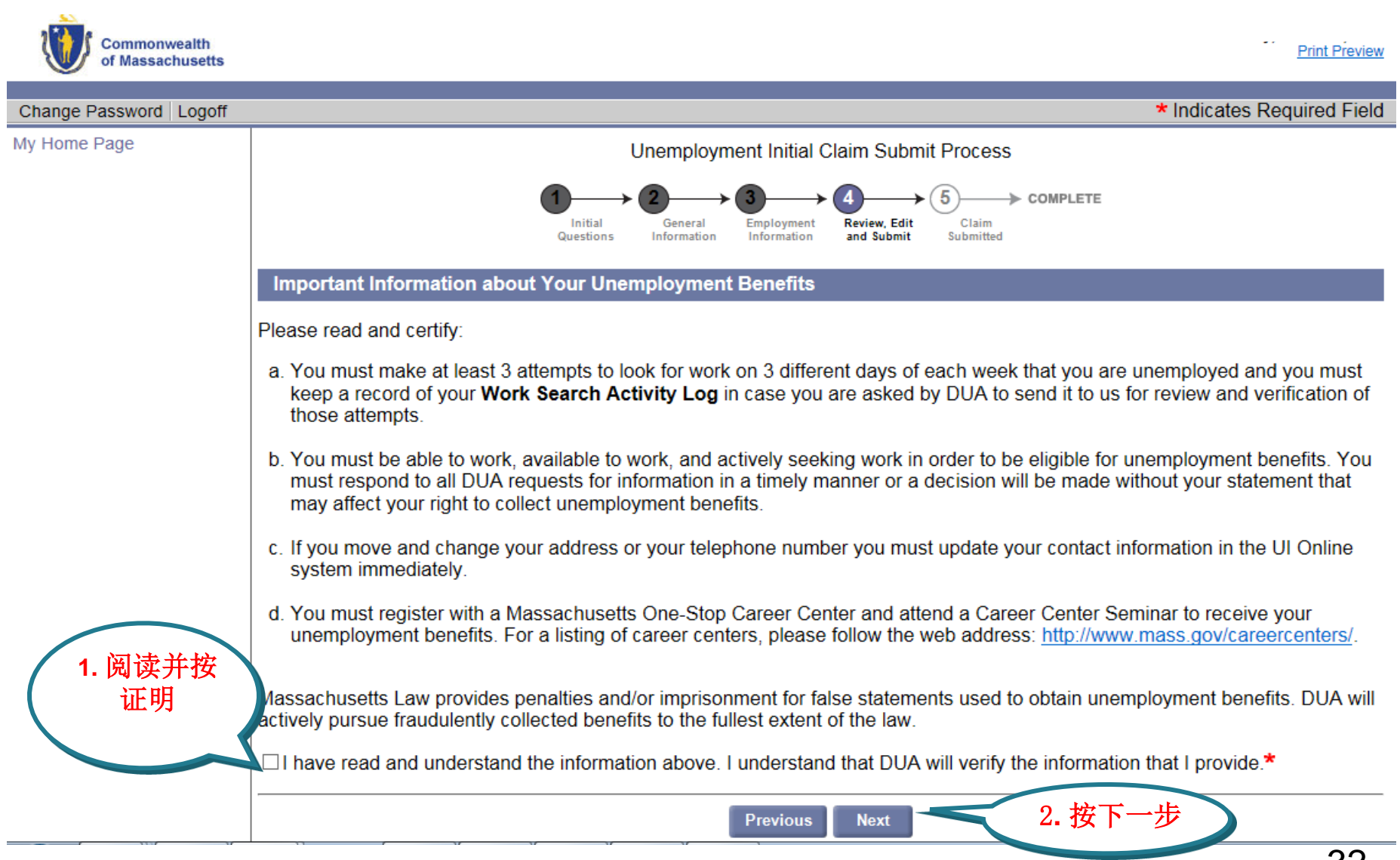

#### 再次阅读,修改并提交申请

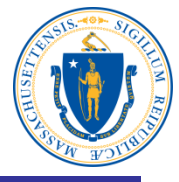

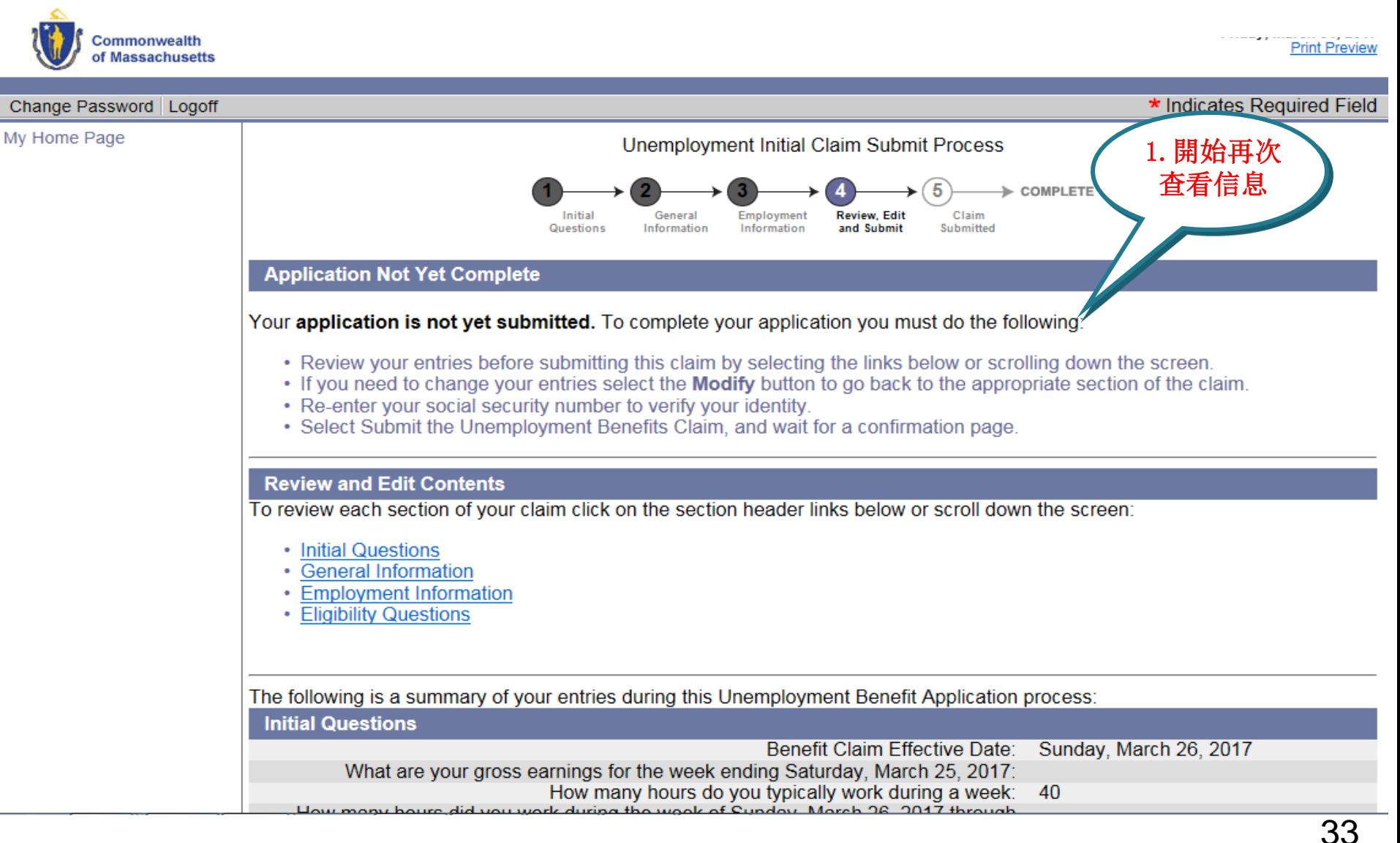

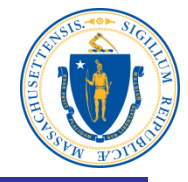

#### **Review and Edit Contents** To review each section of your claim click on the section header links below or scroll down the screen: • Initial Questions • General Information **1.** 再次查看初开 • Employment Information 的始问题和只修 • Eligibility Questions 改**,**如果不正确The following is a summary of your entries during this Unemployment Benefit Application process: **Initial Questions Benefit Claim Effective Date:** Sunday, March 26, 2017 What are your gross earnings for the week ending Saturday, March 25, 2017: How many hours do you typically work during a week: 40 How many hours did you work during the week of Sunday, March 26, 2017 through  $\overline{0}$ Saturday, April 1, 2017: Are you unemployed as a direct result of a disaster: **No** Employed in Massachusetts (excluding military and federal civilian employment): Yes Employed in state other than Massachusetts (excluding military and federal civilian **No** employment): Employed by the Military in Active Duty: **No** Employed as a Civilian Federal Employee: **No** Since 3/27/2016 have you applied for unemployment benefits from a state other than **No** Massachusetts: Enter the ZIP code of your home address: 021142502

**Modify** 

## 再次查看信息

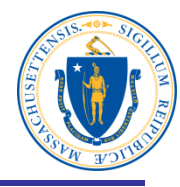

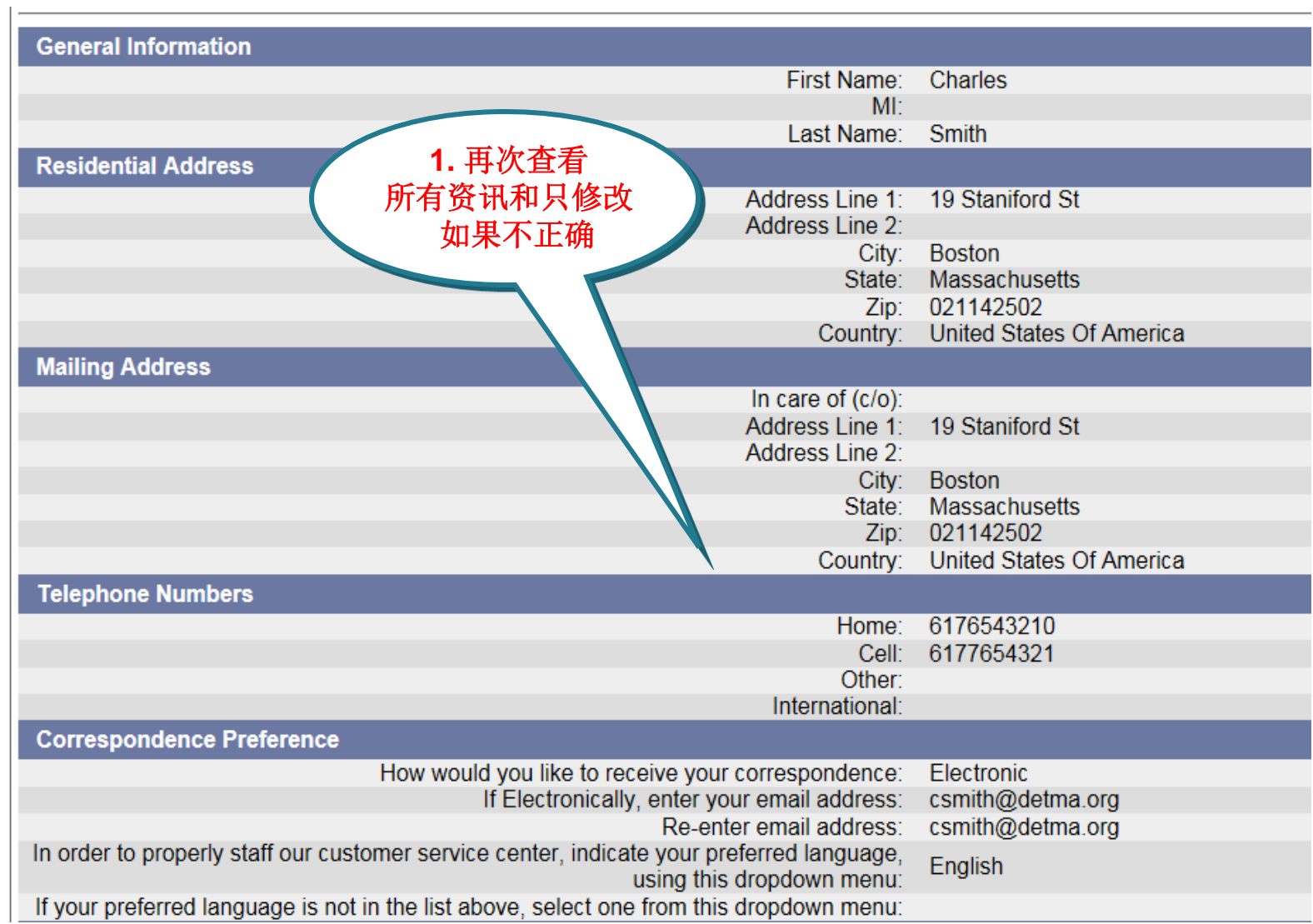

### 再次查看信息

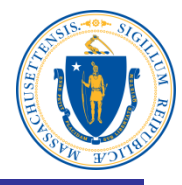

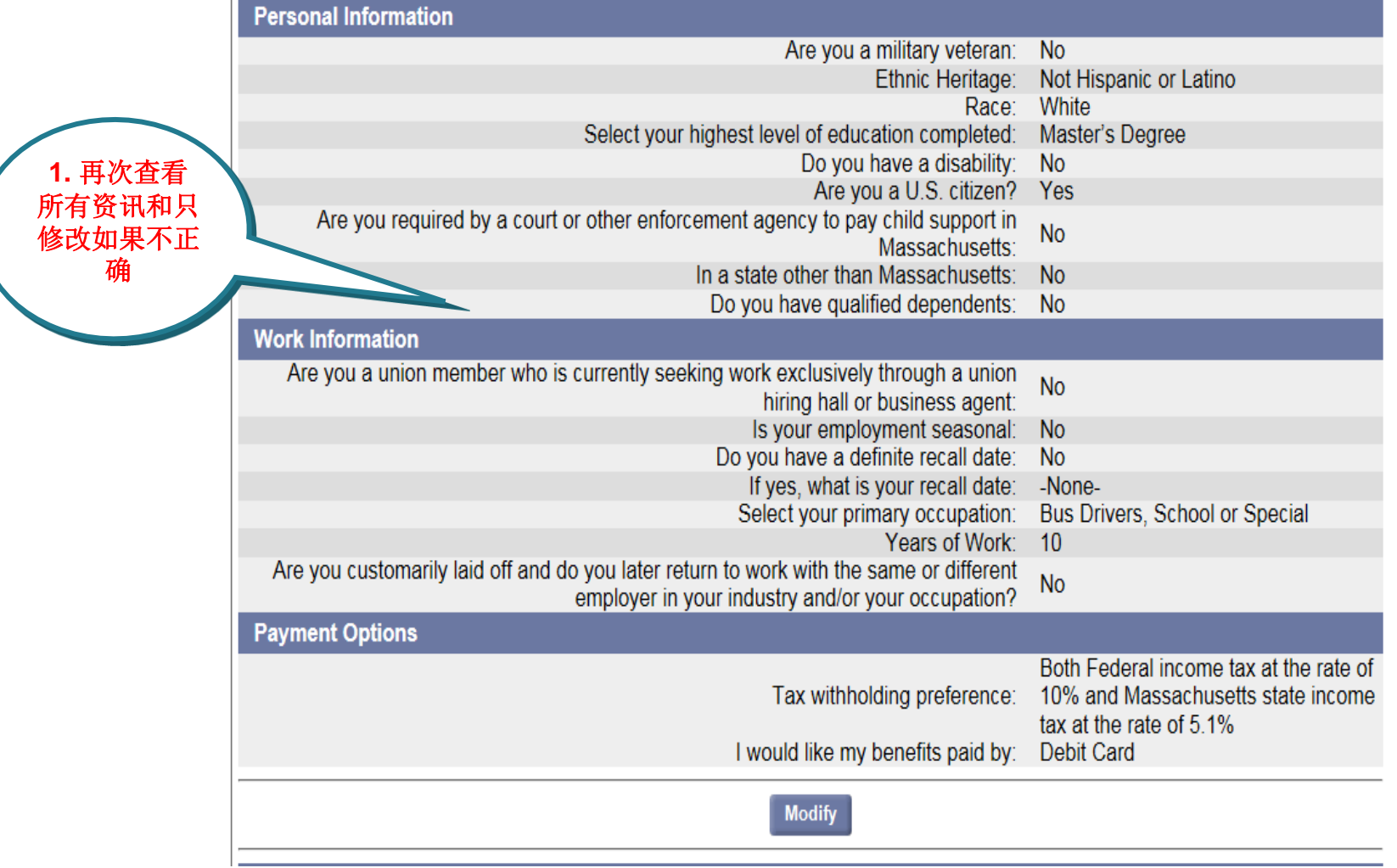

## 再次查看就业信息

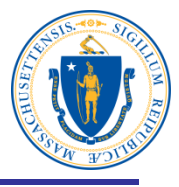

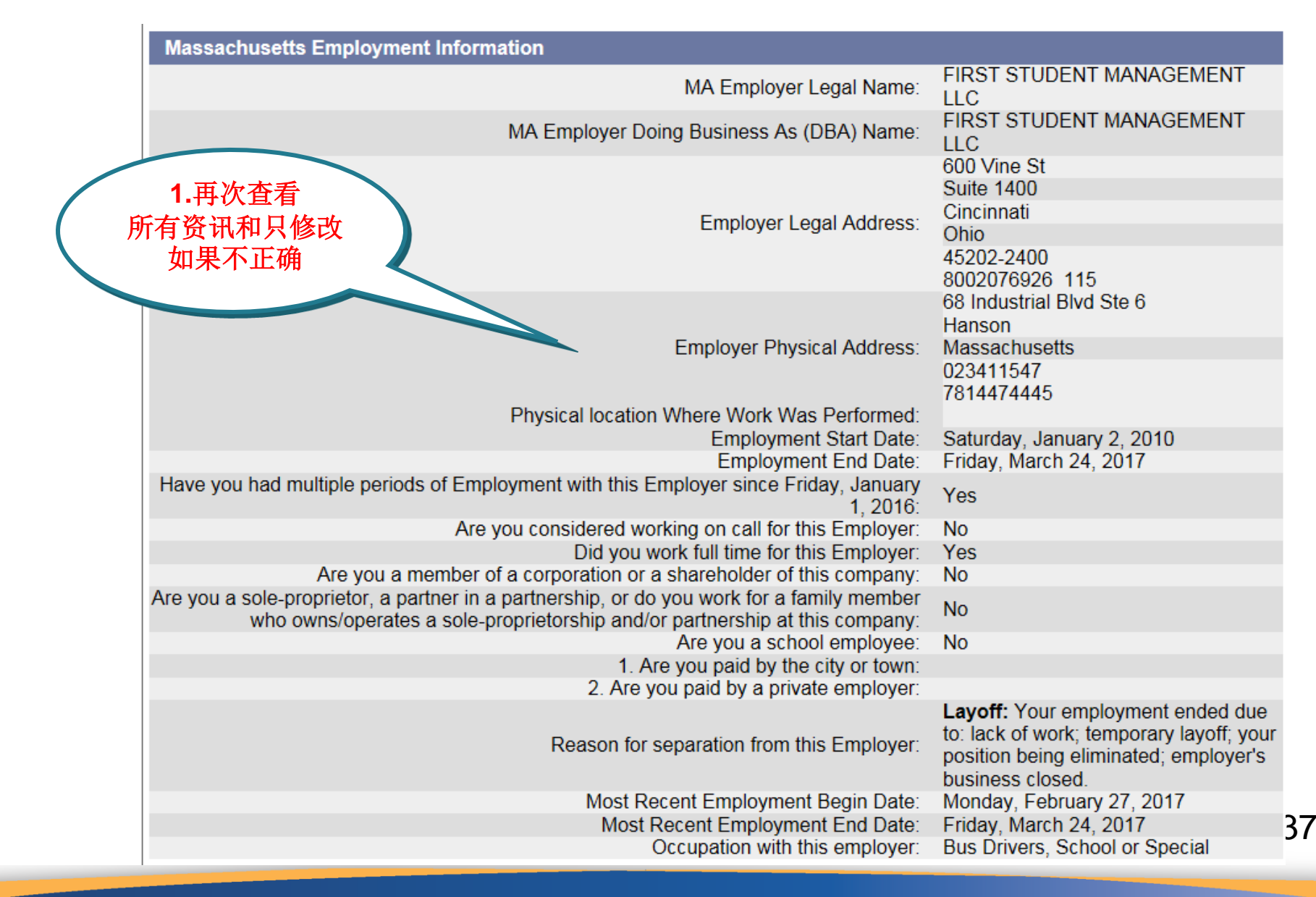

再次查看信息并验证身份

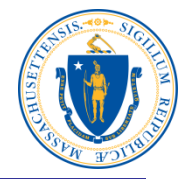

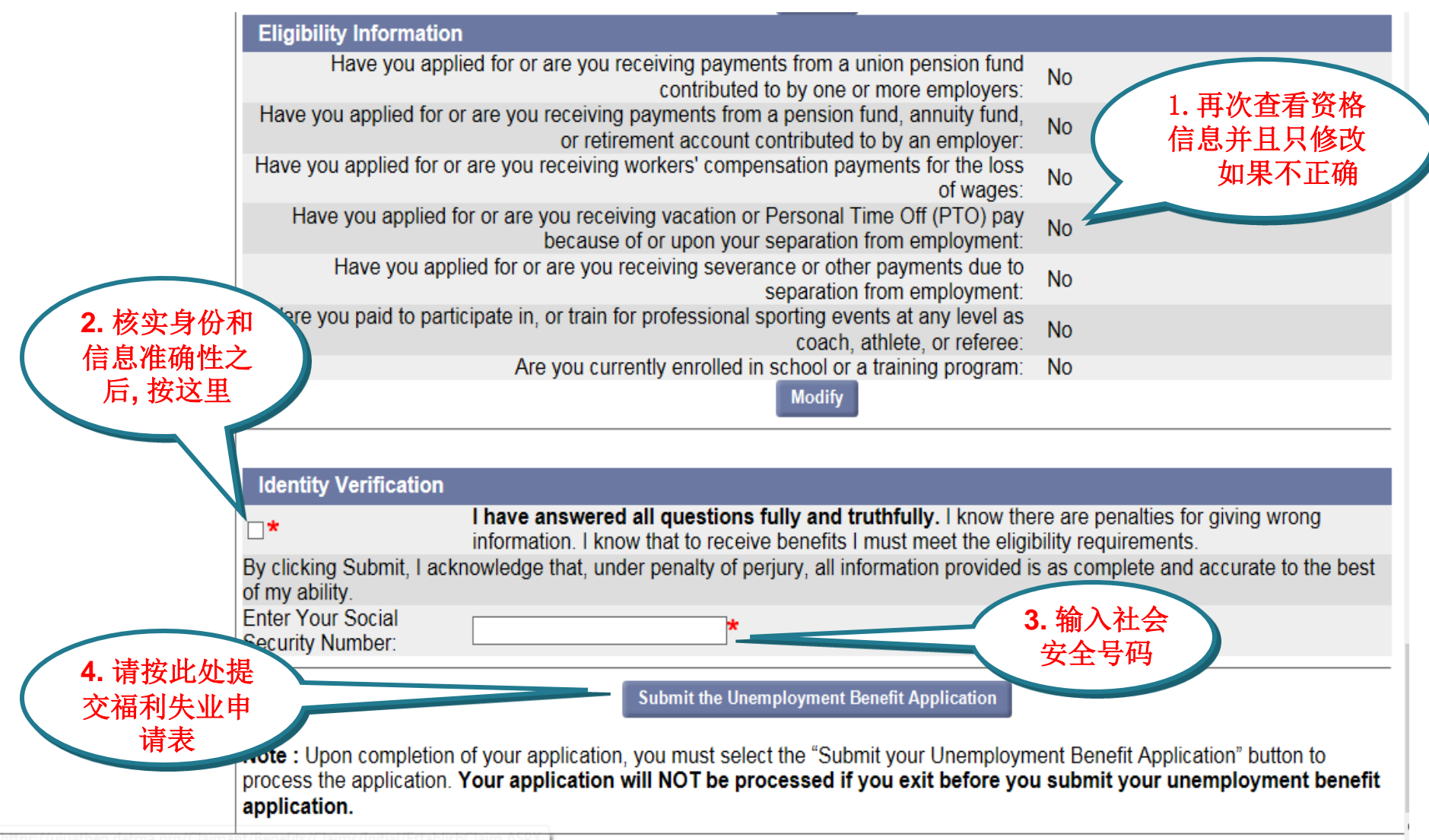

#### 您的申请已发送给处理

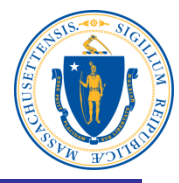

Print this page for your records. Print Page

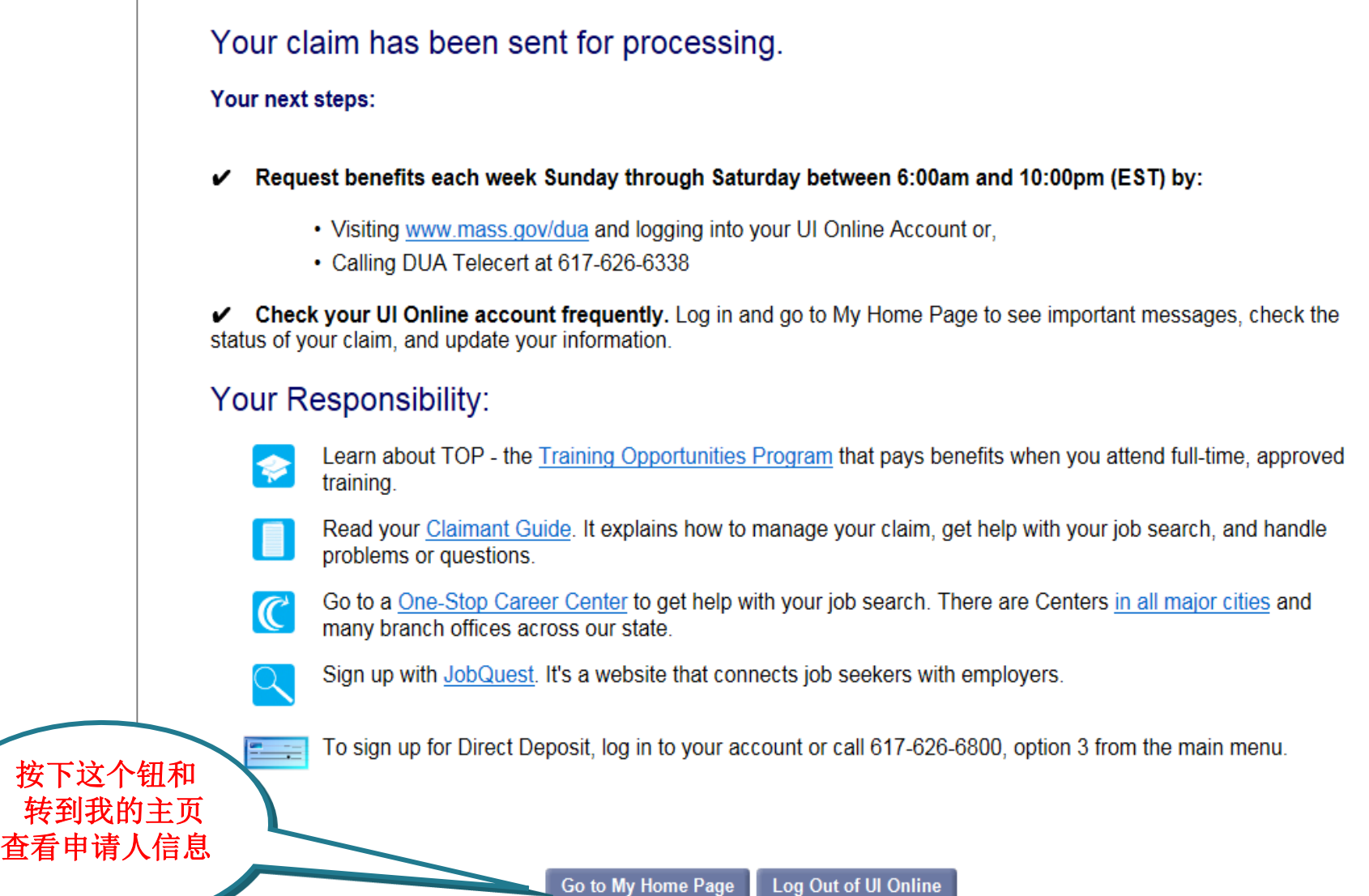

## 我的主页

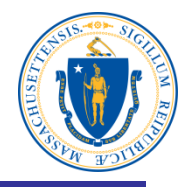

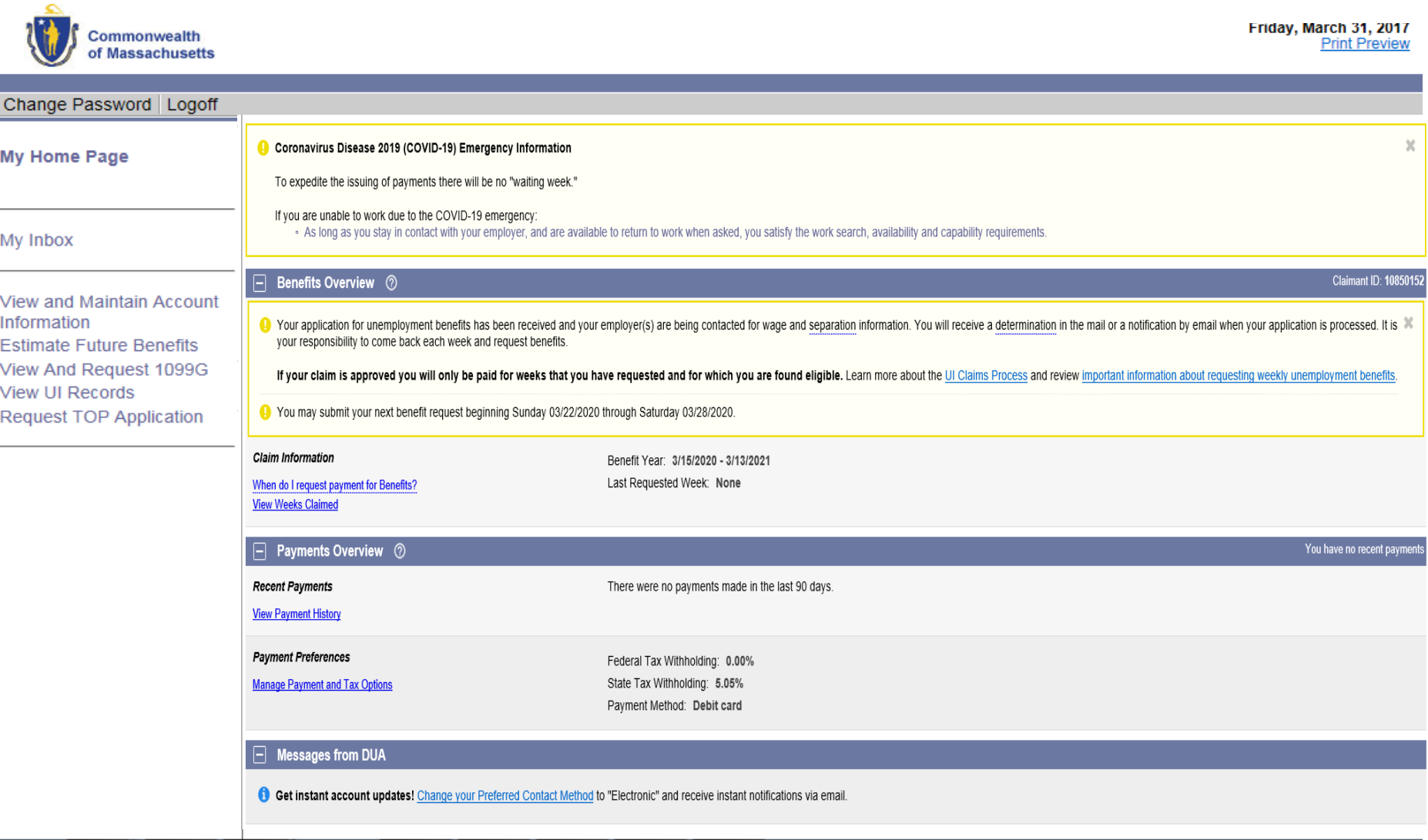